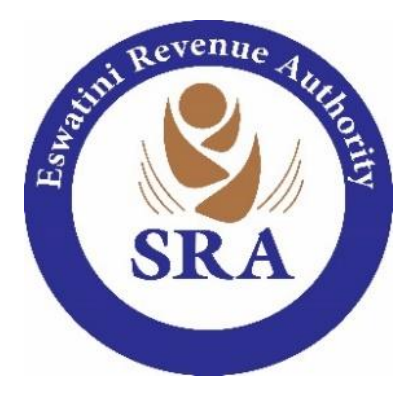

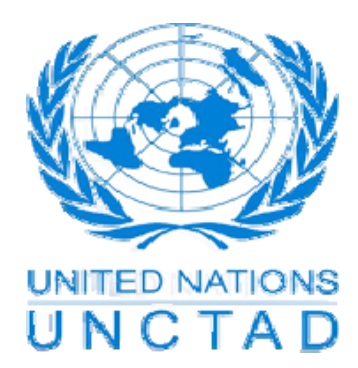

# **SAD Completion Guide**

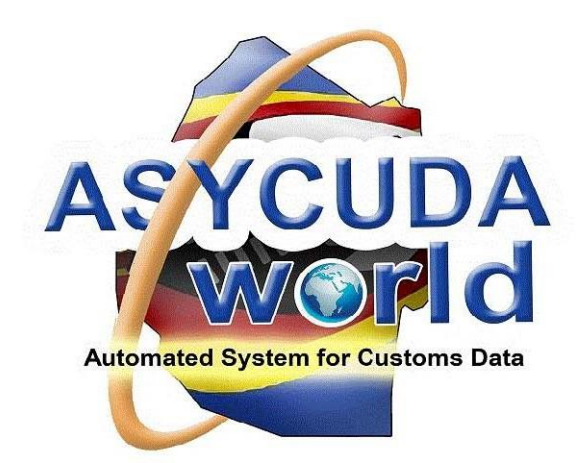

#### **Table of Contents**

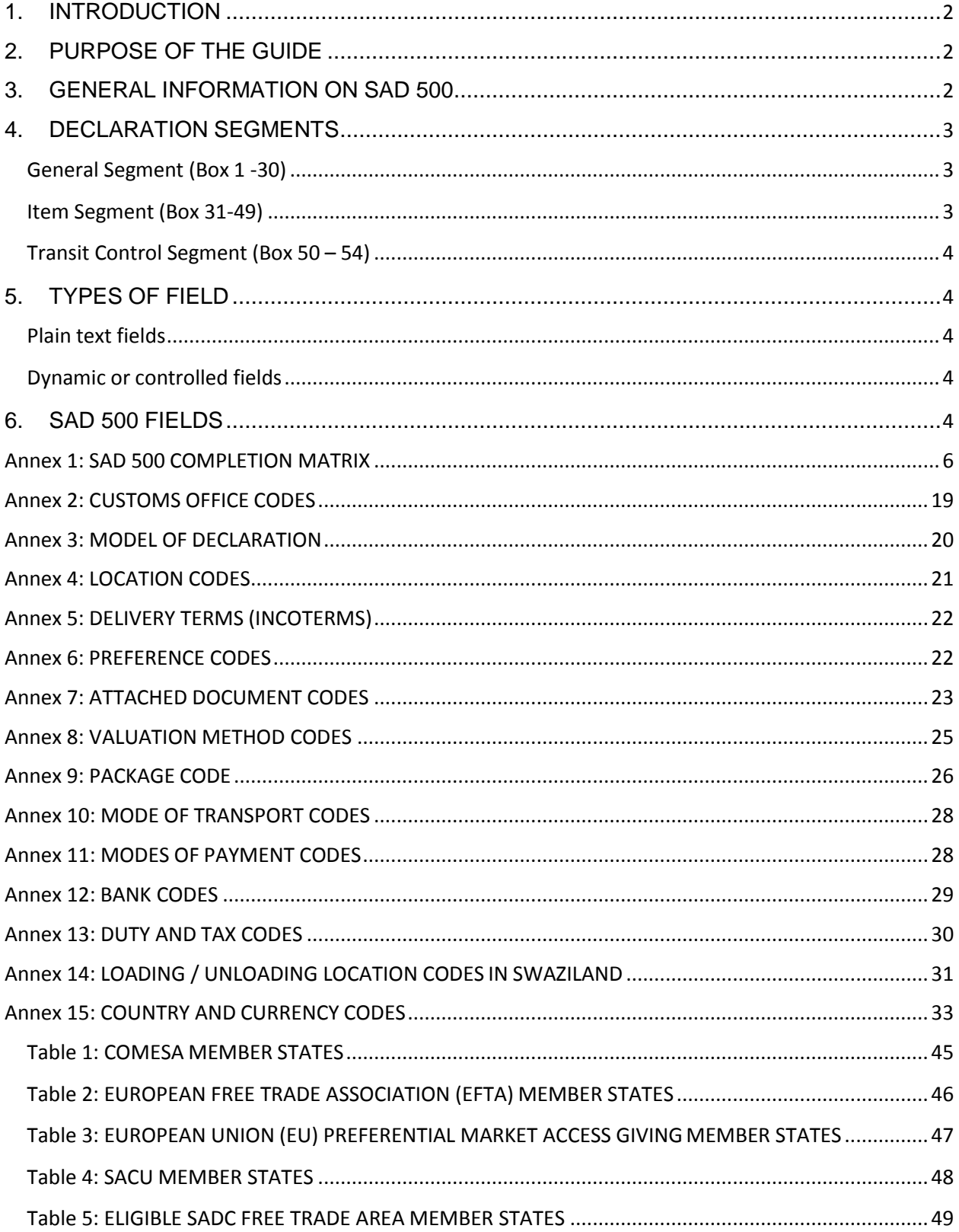

#### **1. INTRODUCTION**

`

<span id="page-2-0"></span>The Swaziland Revenue Authority has introduced a new Customs system (ASYCUDAWorld version 4.2.2) to replace ASYCUDA++ and be able to meet the objectives of trade facilitation and Customs control. In order for system to effective and efficient, the main document to enhance this function is the Single Administrative Document (SAD) 500 which is used to control the movement of goods in and out of Swaziland. This document has become a standard document around the world. The SAD has replaced many previous Customs forms that were used for goods clearance. It is in compliance with the World Customs Organization (WCO) Data Model and a product of international best practice on simplification, harmonization and standardization of Customs procedures.

#### **2. PURPOSE OF THE GUIDE**

<span id="page-2-1"></span>This Guide is to help with the Declarants in the completion of import, export and transit declarations.

It may also be used by Customs officers for reference as they conduct scrutiny of documents during the verification process.

## **3. GENERAL INFORMATION ON SAD 500**

- <span id="page-2-2"></span>a) The SAD 500 declaration is designed as a multi–purpose document. It can be used for all types of importation and exportation. That is permanent imports, permanent exports, warehousing, temporary importation, temporary exportation etc. It can also be utilized for transit movements. The SAD form is used for different procedures that are distinguished through the use of different Customs Procedure Codes that identify unique Customs procedures.
- b) The SAD 500 declaration has to be submitted electronically to the Customs office.
- c) Most of the declaration fields are relevant for all types of consignments. The SAD Completion Matrix annexed to this Guide (Annex1) explains the relevant fields.
- d) In ASYCUDA, the SAD form comprises the main form and several associated forms, namely:
- i. SAD (First page main form) and SAD item page (second and subsequent pages each containing three item segments.);
- **i.** General Valuation Note form;
- **ii.** Item Valuation Note:
- iv. Assessment Notice;
- v. Information Page;

`

- vi. Attached Document Page;
- vii. Container form (if any); and
- vii. Query Notification / Request to Amend Form.

These various pages are displayed as tabs at the foot of the declaration. Clicking on each tab opens the relevant page. The SAD item segments are displayed as tabs on the left hand side of the SAD form. Clicking on the item tab displays the relevant item segment.

Other forms (tabs) will be activated by use of specific procedure codes on the SAD.

## **4. DECLARATION SEGMENTS**

<span id="page-3-0"></span>The SAD declaration form is divided into 2 areas – "General Segment" and "Item Segment" information.

#### <span id="page-3-1"></span>**General Segment (Box 1 -30)**

The relevant information concerning the entire consignment is entered in this segment, such as importer, transport details etc.

#### <span id="page-3-2"></span>**Item Segment (Box 31-49)**

The information about specific the description of goods has to be entered in this segment. One "item", containing the information for a specific tariff code, can be entered on the first page of the declaration immediately beneath the general segment data. Where a consignment comprises goods of different tariff codes, the "Add Item" icon is clicked to activate the page for a new item to individually enter the necessary item information for each type of goods. It is possible to move between the items by clicking the tab on the left side of the SAD page.

At most 999 items can be entered on a single declaration. It should be noted, however, that too many item segments on a single declaration may lead to difficulties in locating some errors should some happen to be committed.

#### <span id="page-4-0"></span>**Transit Control Segment (Box 50 – 54)**

These Boxes will only be used where goods are moved in transit through or within Swaziland.

## **5. TYPES OF FIELD**

<span id="page-4-1"></span>On an ASYCUDA SAD two types of declaration fields exist:

#### <span id="page-4-2"></span>**Plain text fields**

`

These are not linked to a control file and so any character entered in the field is simply displayed without being controlled.

For example, for an IM4 declaration (entry for Permanent Imports), the exporter's place of business is in the foreign country of exportation and consequently national Customs does not record the foreign entity on its database. There is no exporter number used by national Customs since it would not be possible to maintain every company in the world on the database. The exporter field is completed without an exporter number and with the exporter's name and address being entered as free text. This name and address must be the same as shown on the invoice and other documents but it cannot be verified by the computer system. It is just information collected as text for corroboration with other supporting documents.

#### <span id="page-4-3"></span>**Dynamic or controlled fields**

This is an SAD field that is linked to a reference table in the database. The computer ensures that the information entered into the field conforms to that in the database. Where one enters an importer' TIN the computer automatically completes the field with the name and address that is on file. So it is not possible to enter, say, a commodity code that does not exist in the Customs Tariff Handbook. The code has to be declared with the correct format and number of digits.

## **6. SAD 500 FIELDS**

<span id="page-4-4"></span>At the end of the explanation for each Box in Annex 1 will be entered letters "**M**", "**O**", or "**P**" marked in bold type.

#### $M =$ Mandatory

`

This means that the declarant must enter the relevant information in the box. Otherwise the system will not allow declarant to continue filling the declaration; a red line will be highlighted in the field with an error. Computer processing will be affected if the mandatory information is not declared, leading to possible delays. ASYCUDA will report a validation failure and will not allow the declaration to be processed any further where there would be incomplete or invalid input.

#### **O** = Optional.

This means that, where applicable, the available information can be entered. Otherwise leave it blank where no data is applicable under the circumstances. The declaration will pass the system validation tests even when such optional fields are not completed. However, these fields provide additional information about the consignment which may be used by Customs for reference purposes.

#### **P** = Prohibited or Reserved for future use

This means such fields have to be left blank or the system will automatically populate that field. The cursor will not provide an option for input on these prohibited fields.

## **Annex 1: SAD 500 COMPLETION MATRIX**

 $\bar{\mathbf{v}}$ 

<span id="page-6-0"></span>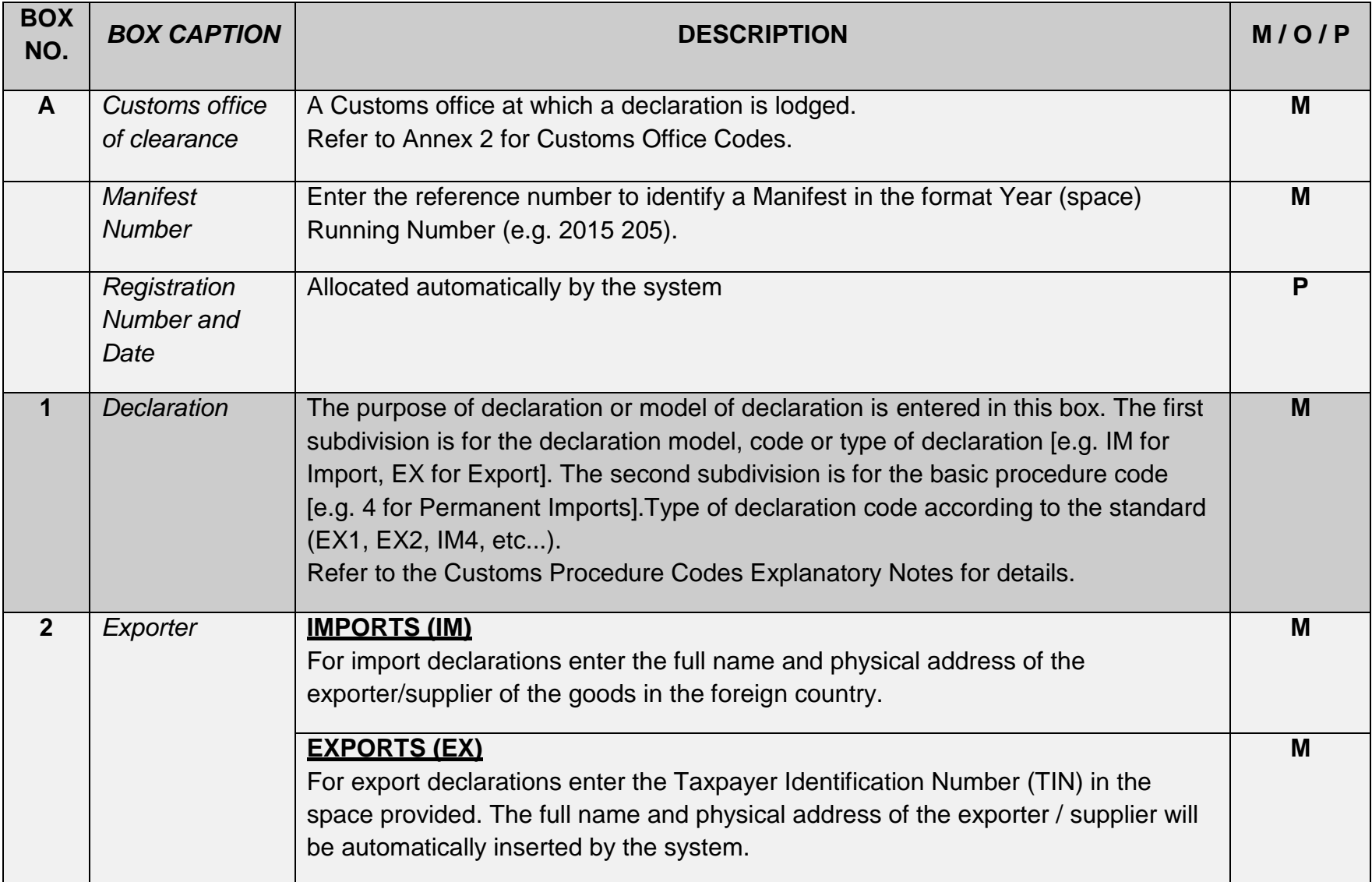

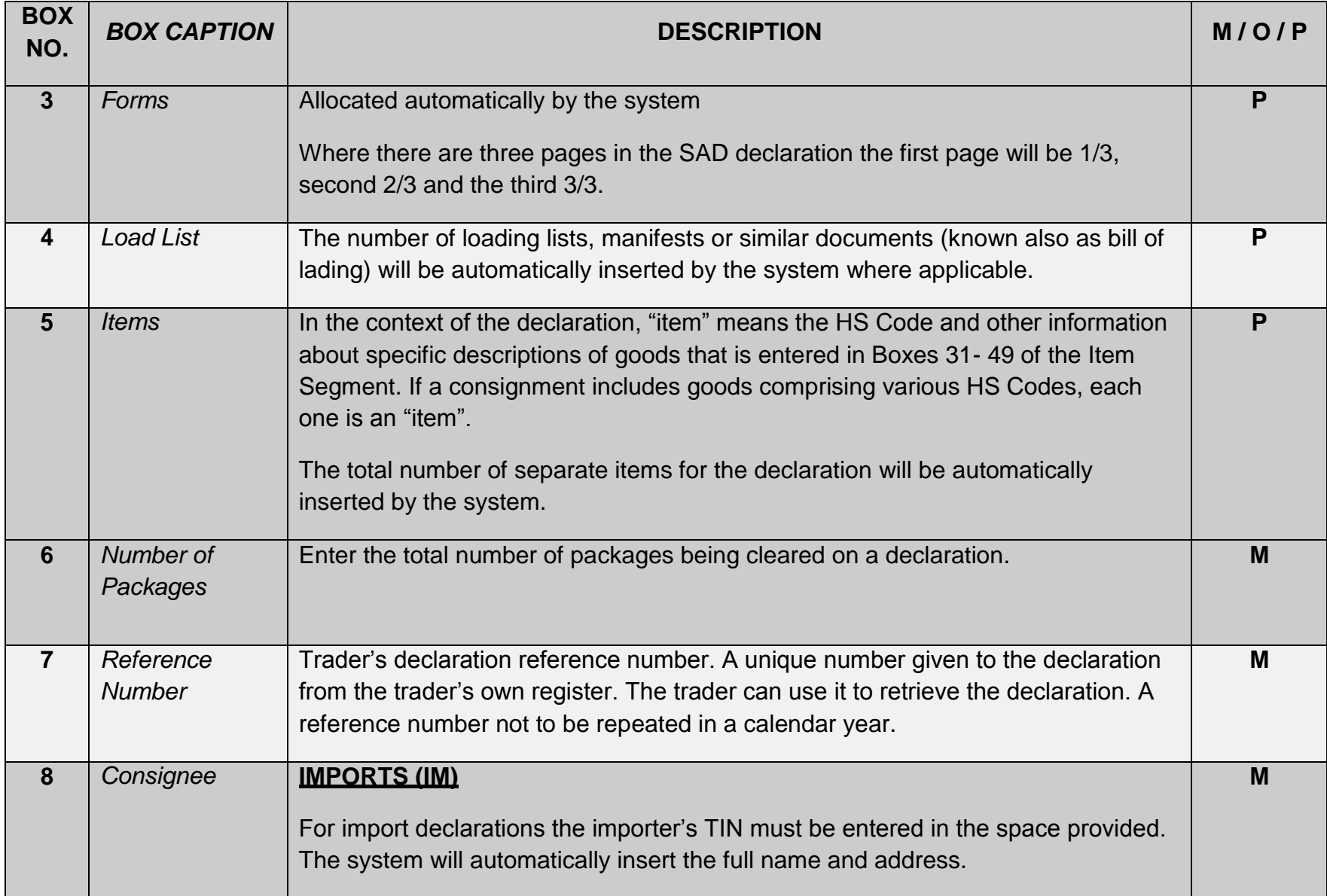

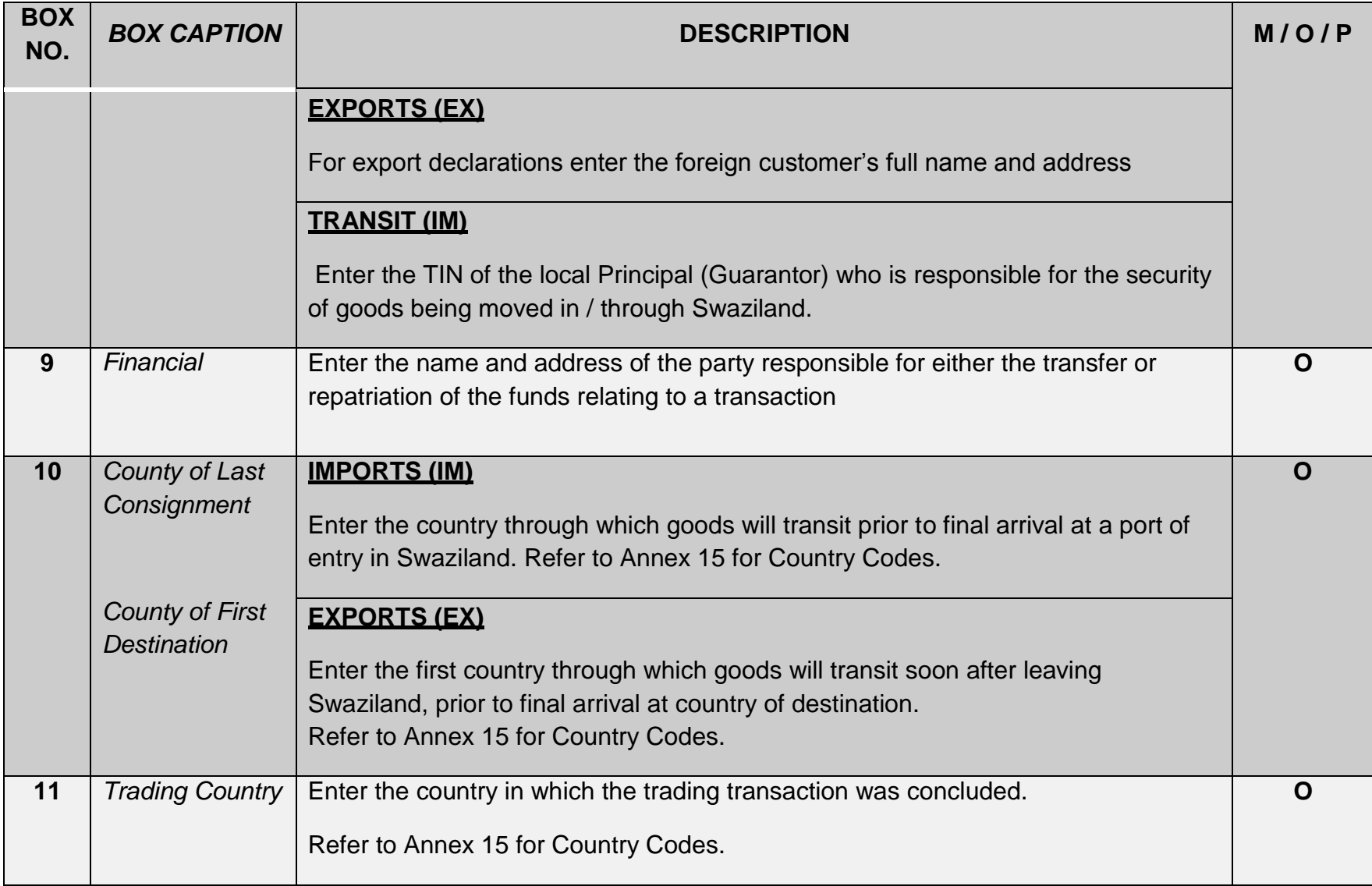

 $\bar{\mathbf{v}}$ 

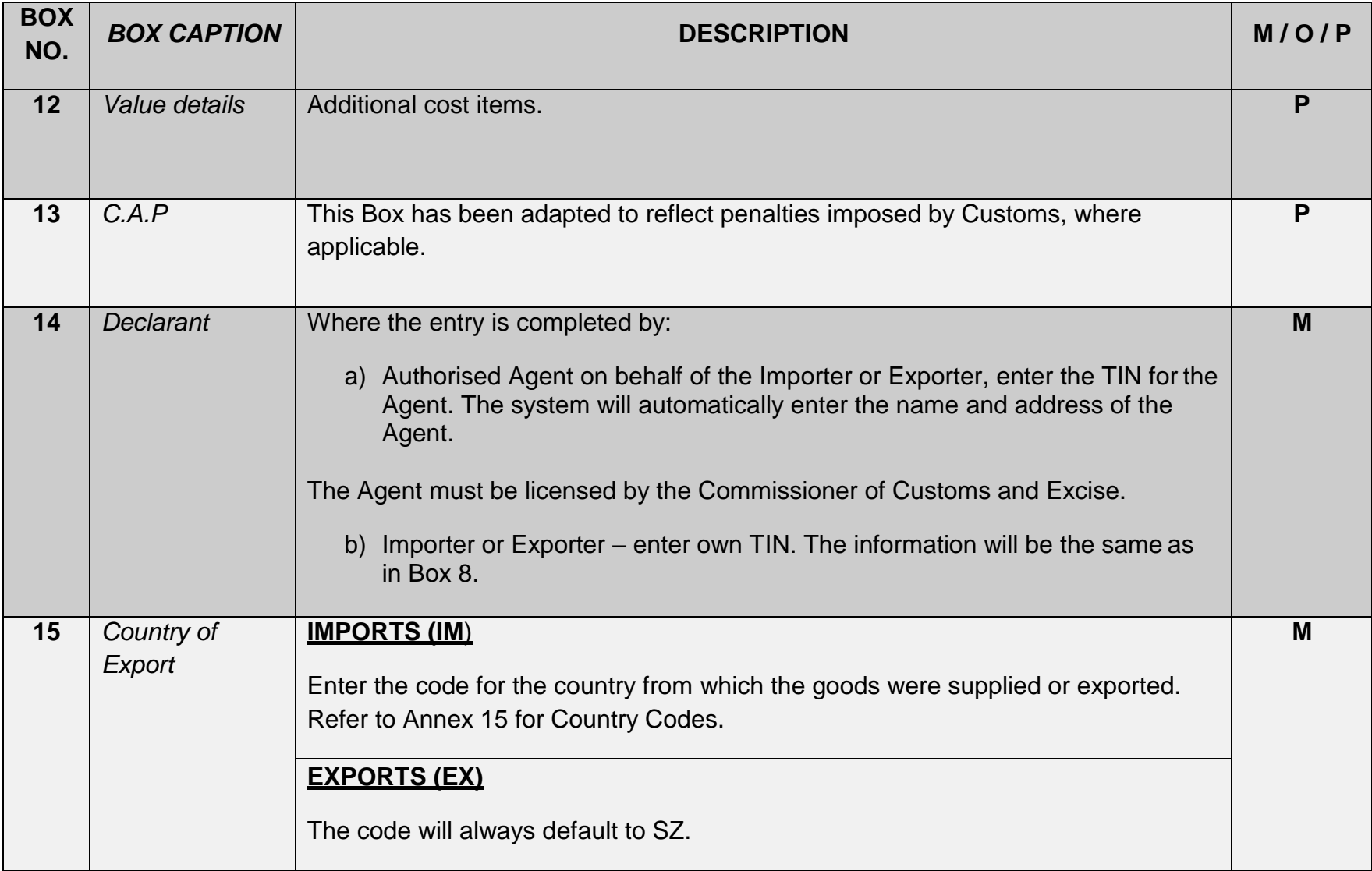

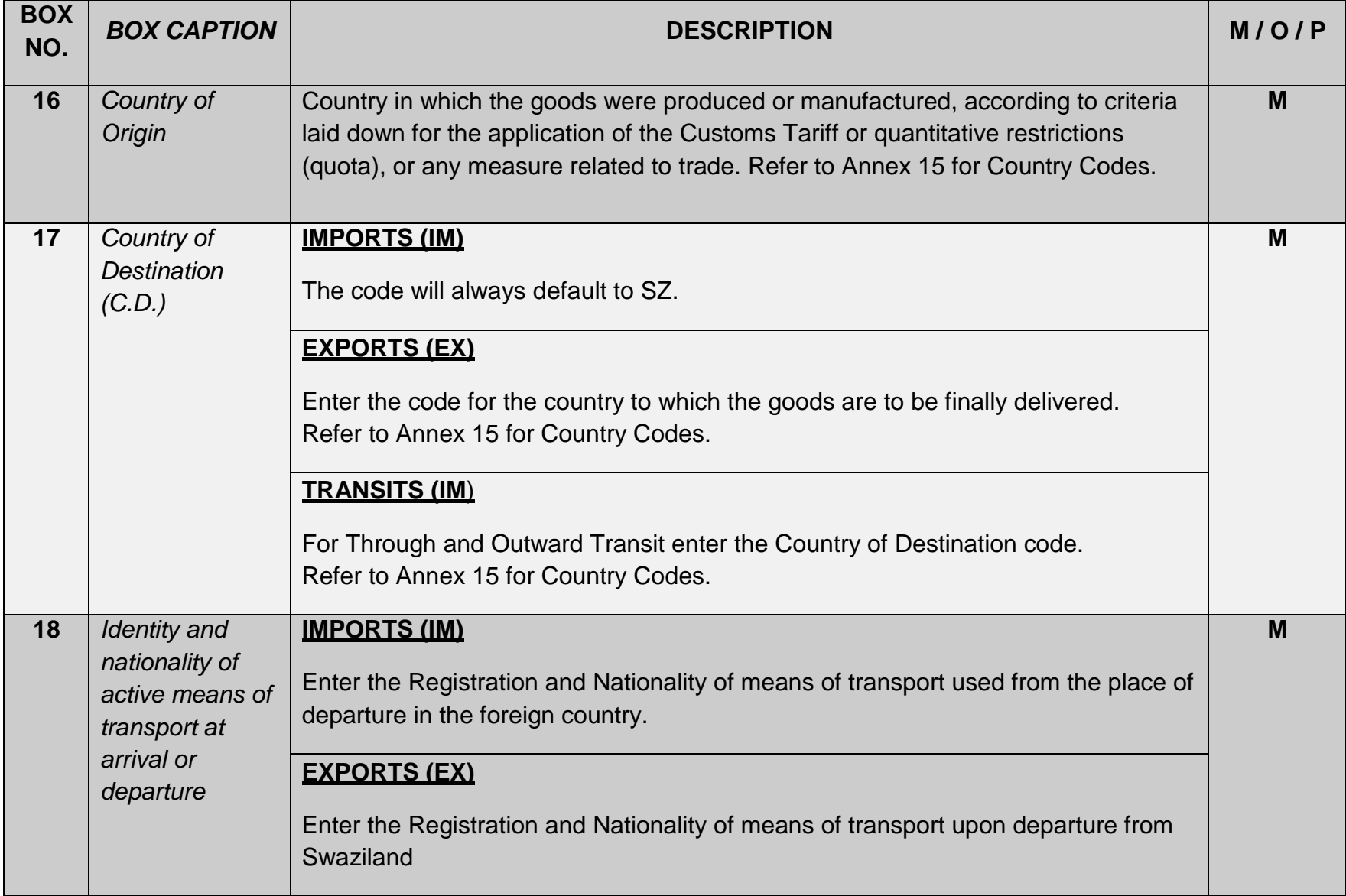

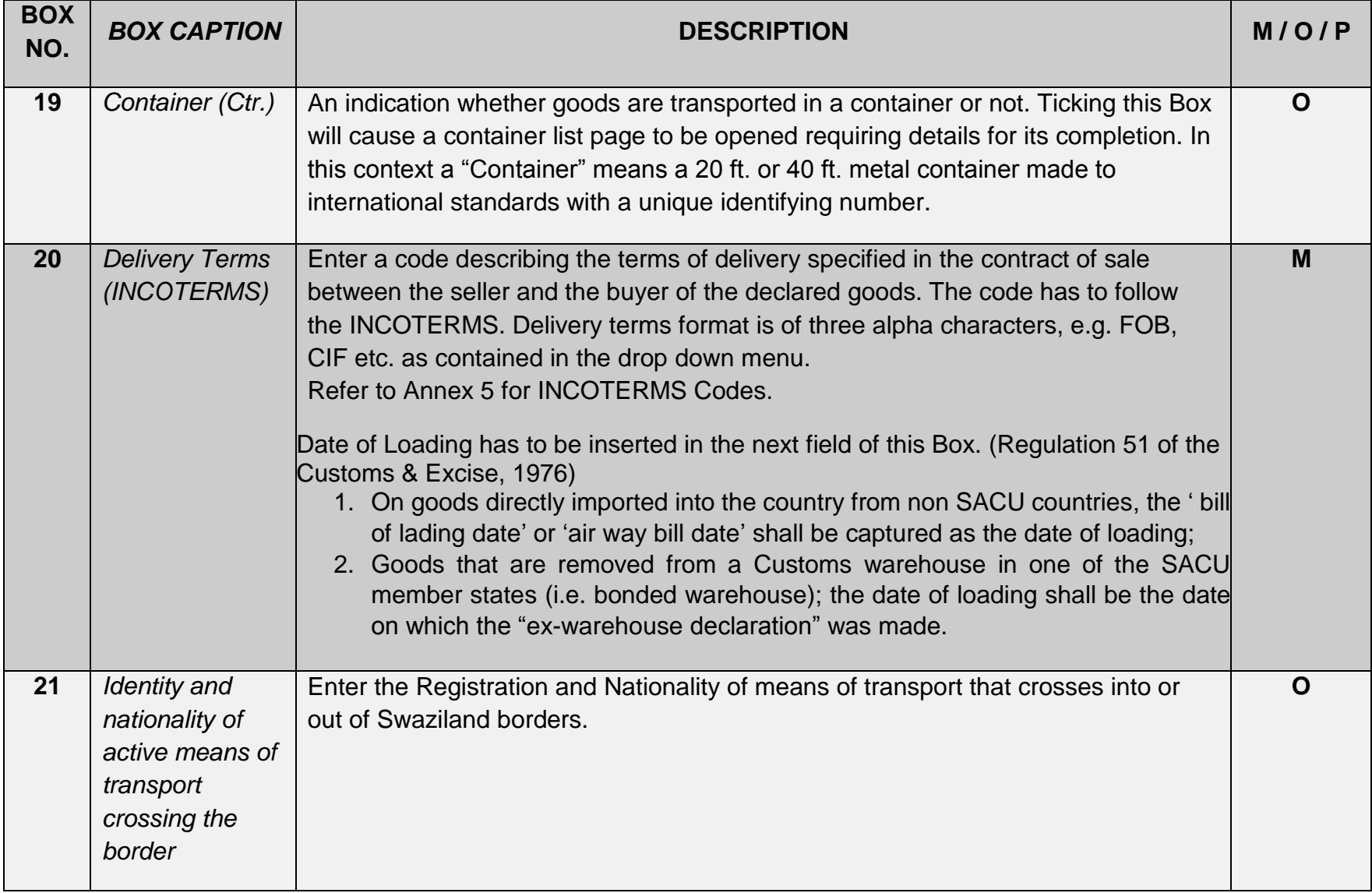

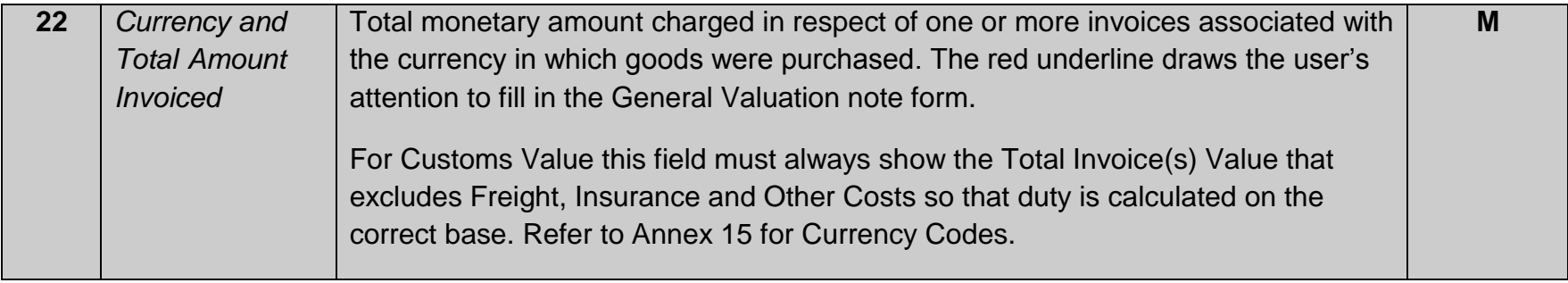

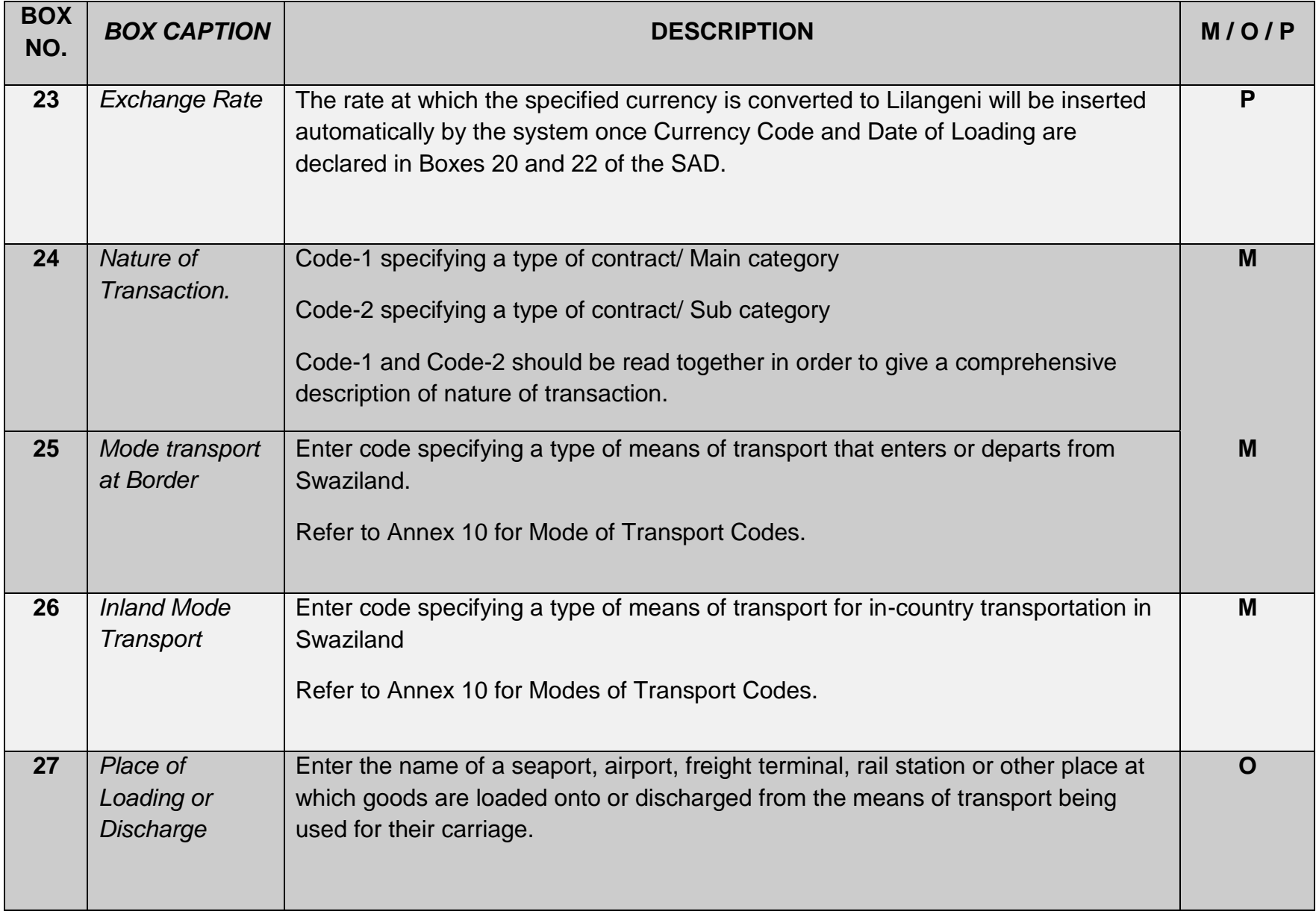

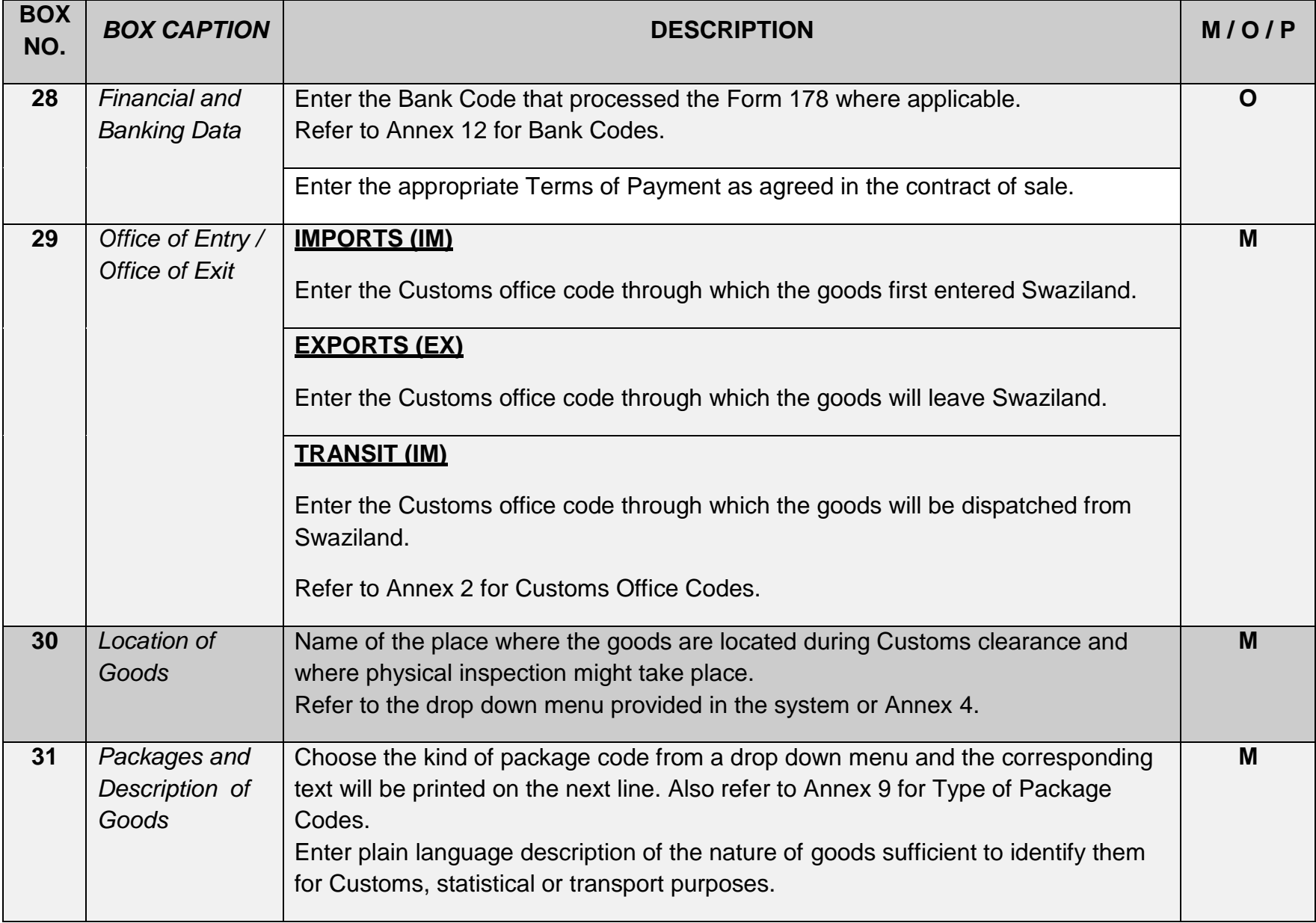

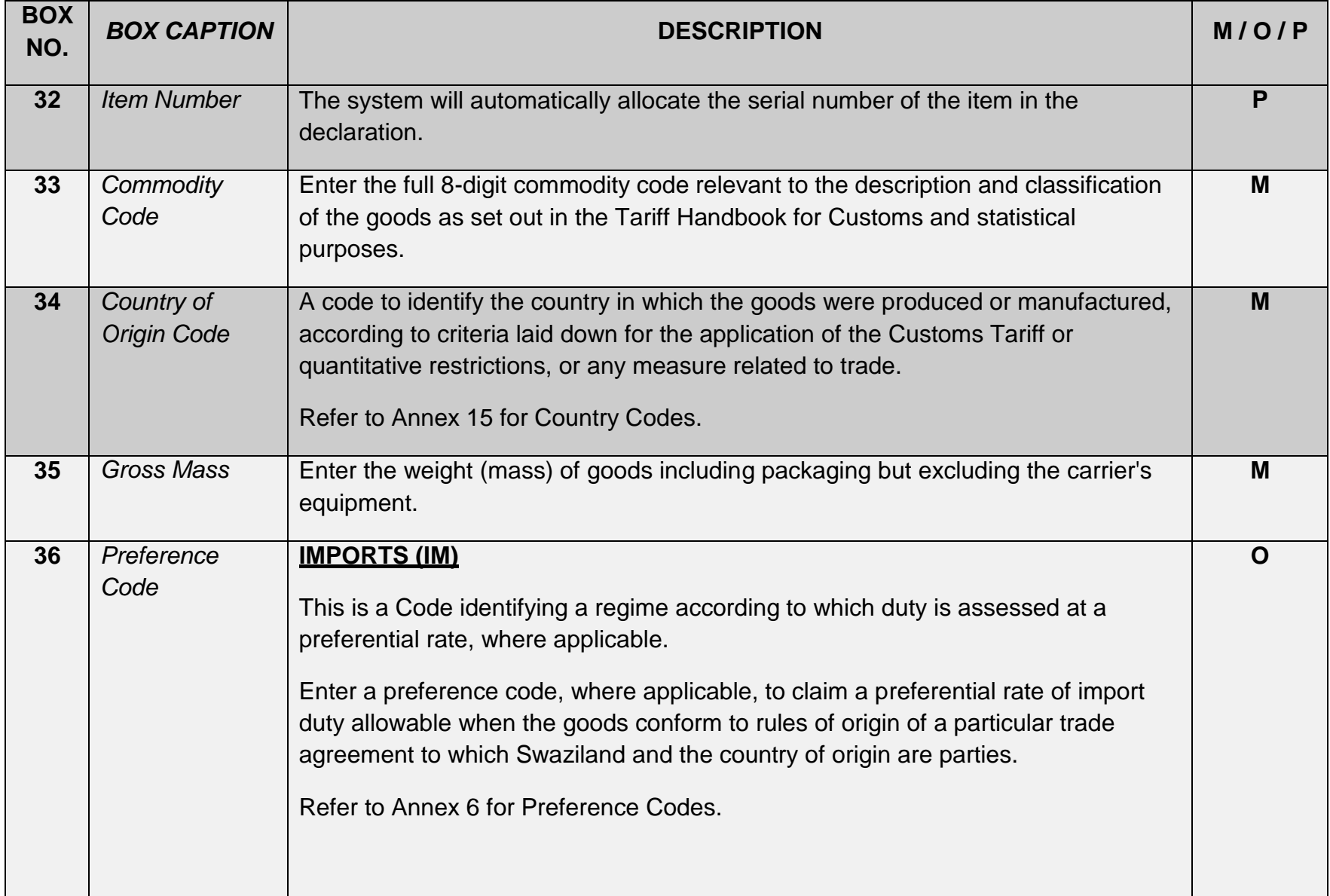

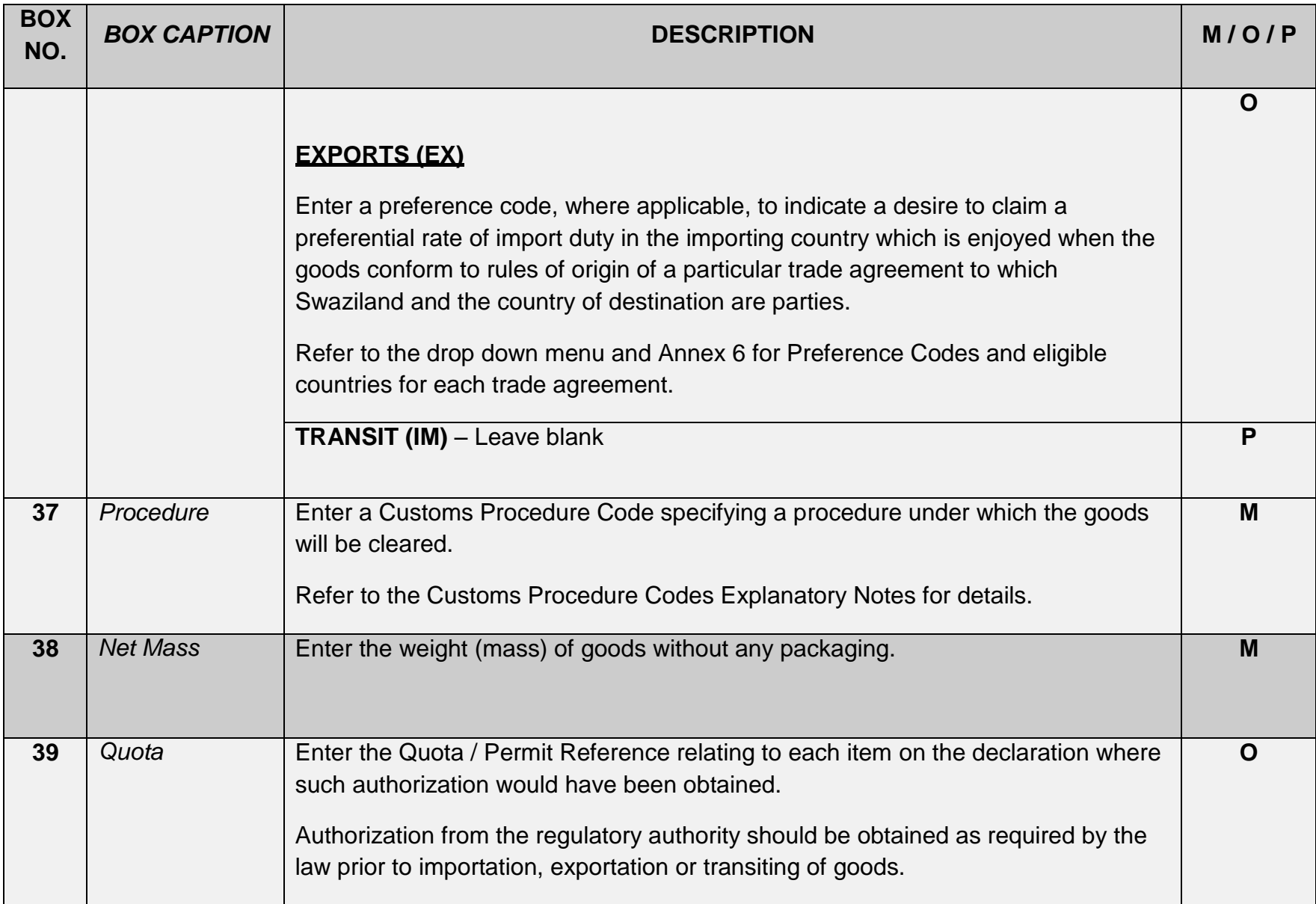

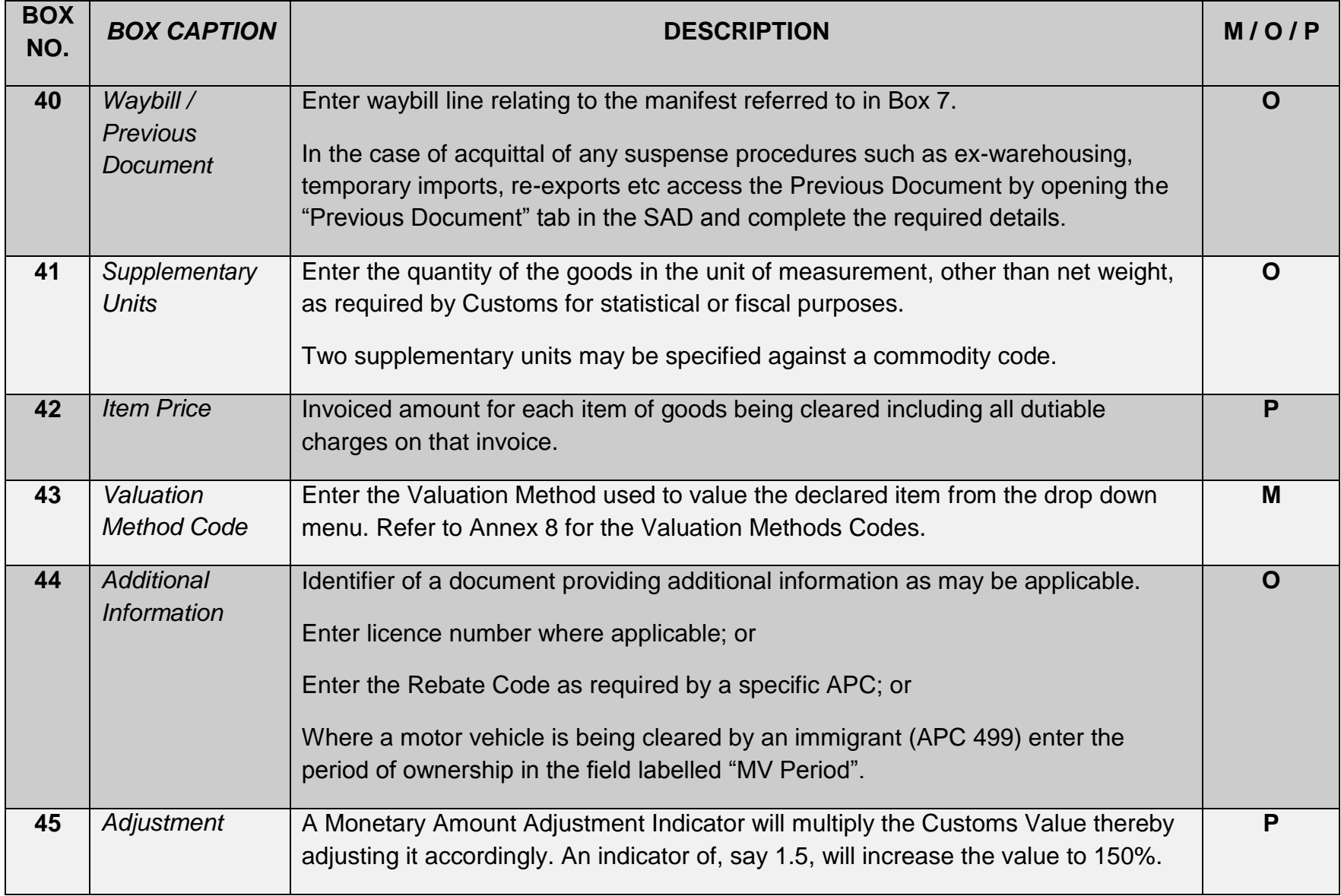

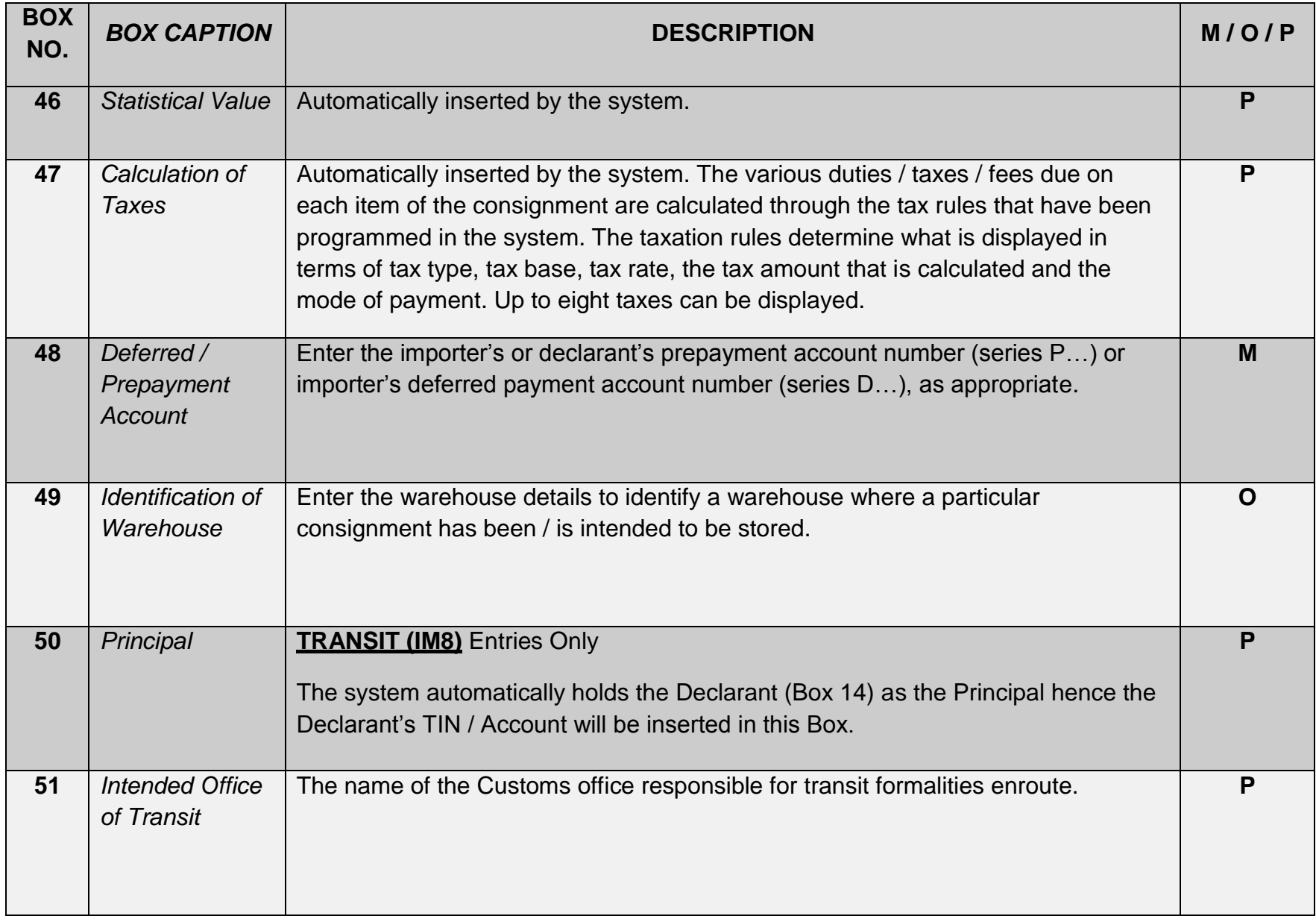

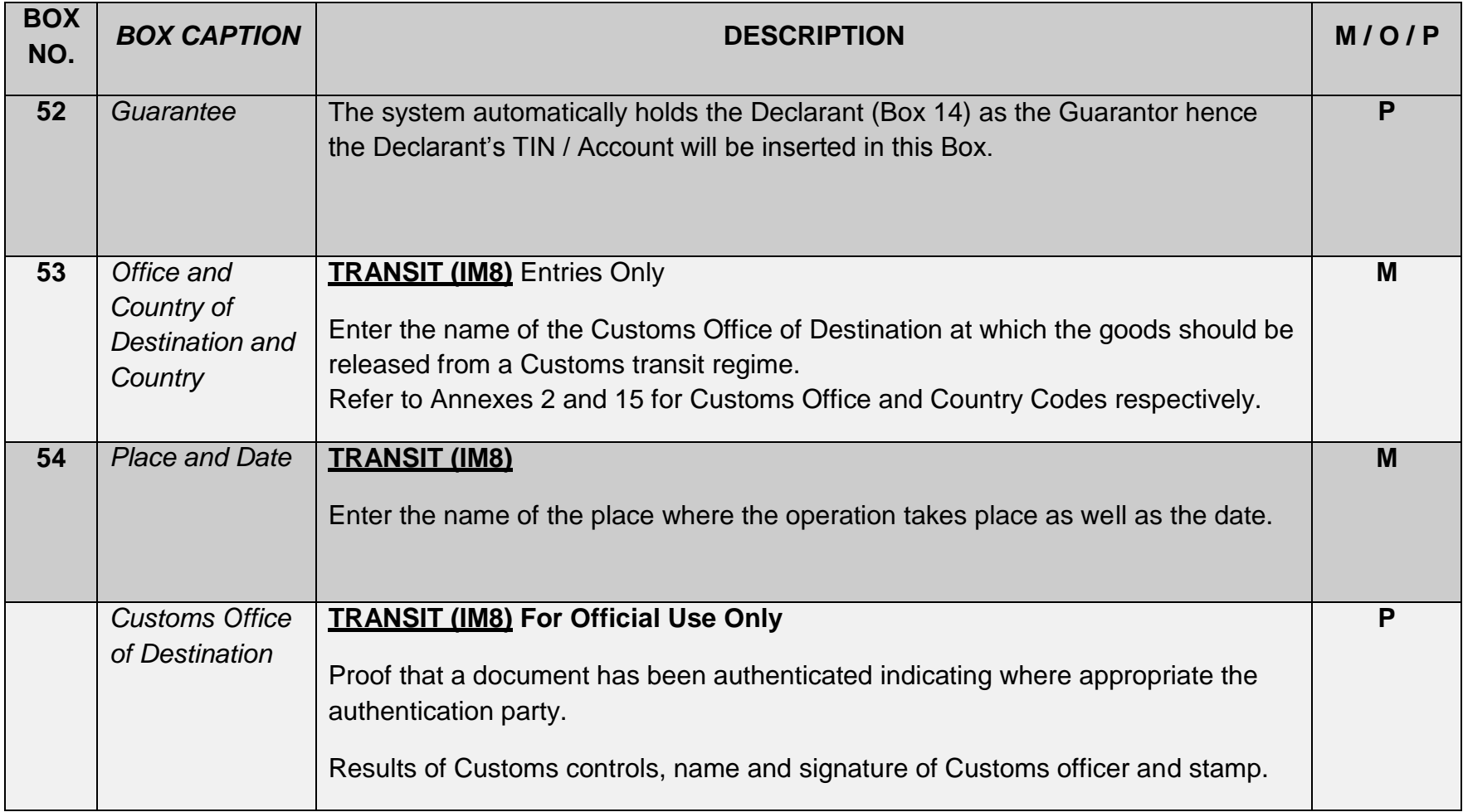

# <span id="page-20-0"></span>**Annex 2: CUSTOMS OFFICE CODES**

 $\mathbf{x} = \mathbf{y} \in \mathbb{R}^{n \times n}$ 

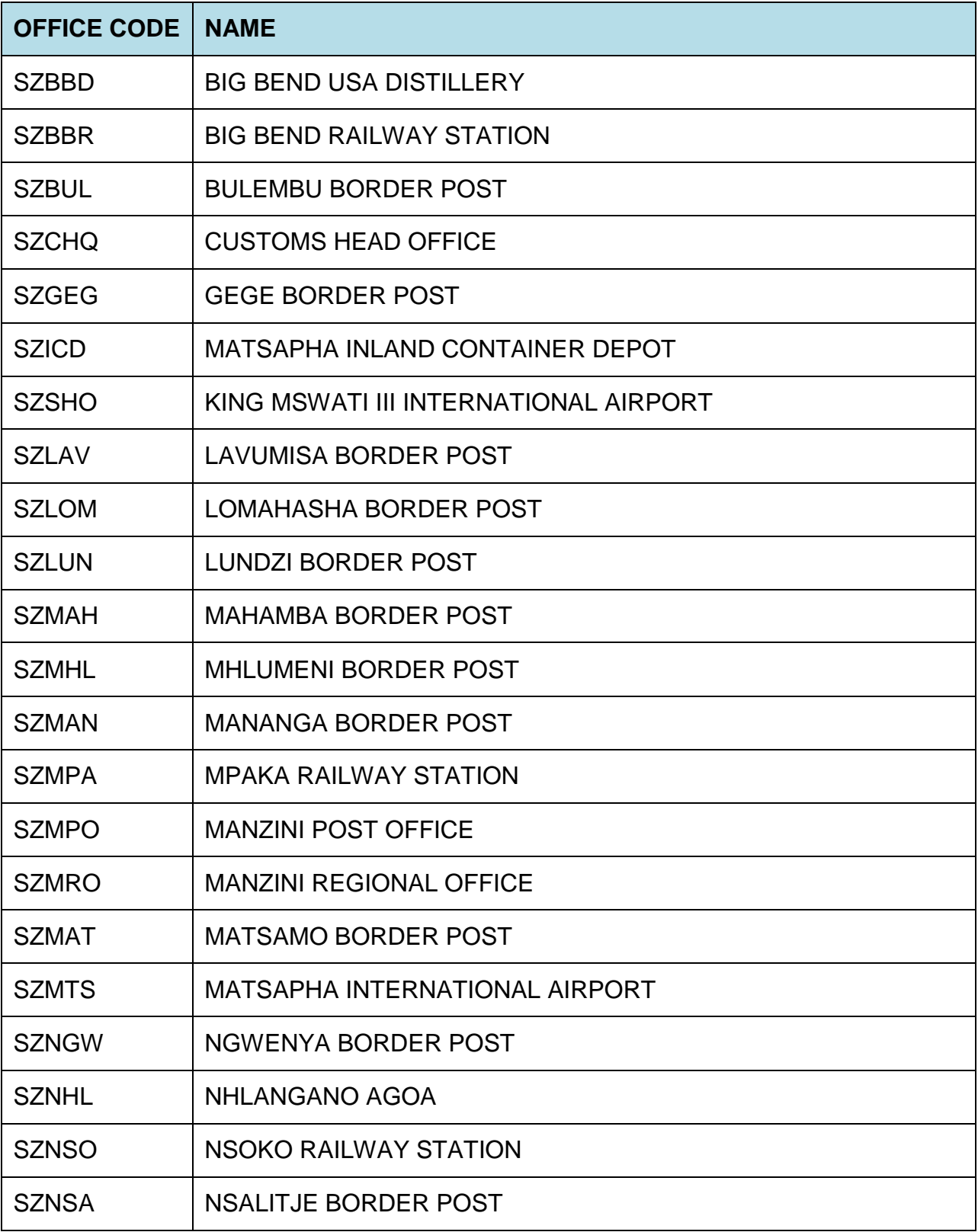

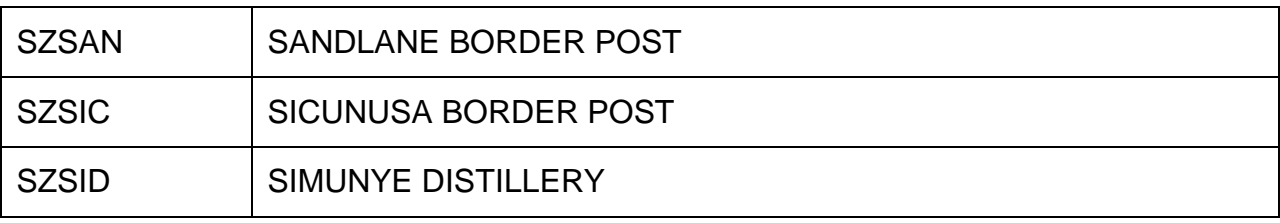

#### <span id="page-21-0"></span>**Annex 3: MODEL OF DECLARATION**

 $\hat{\mathcal{N}}$ 

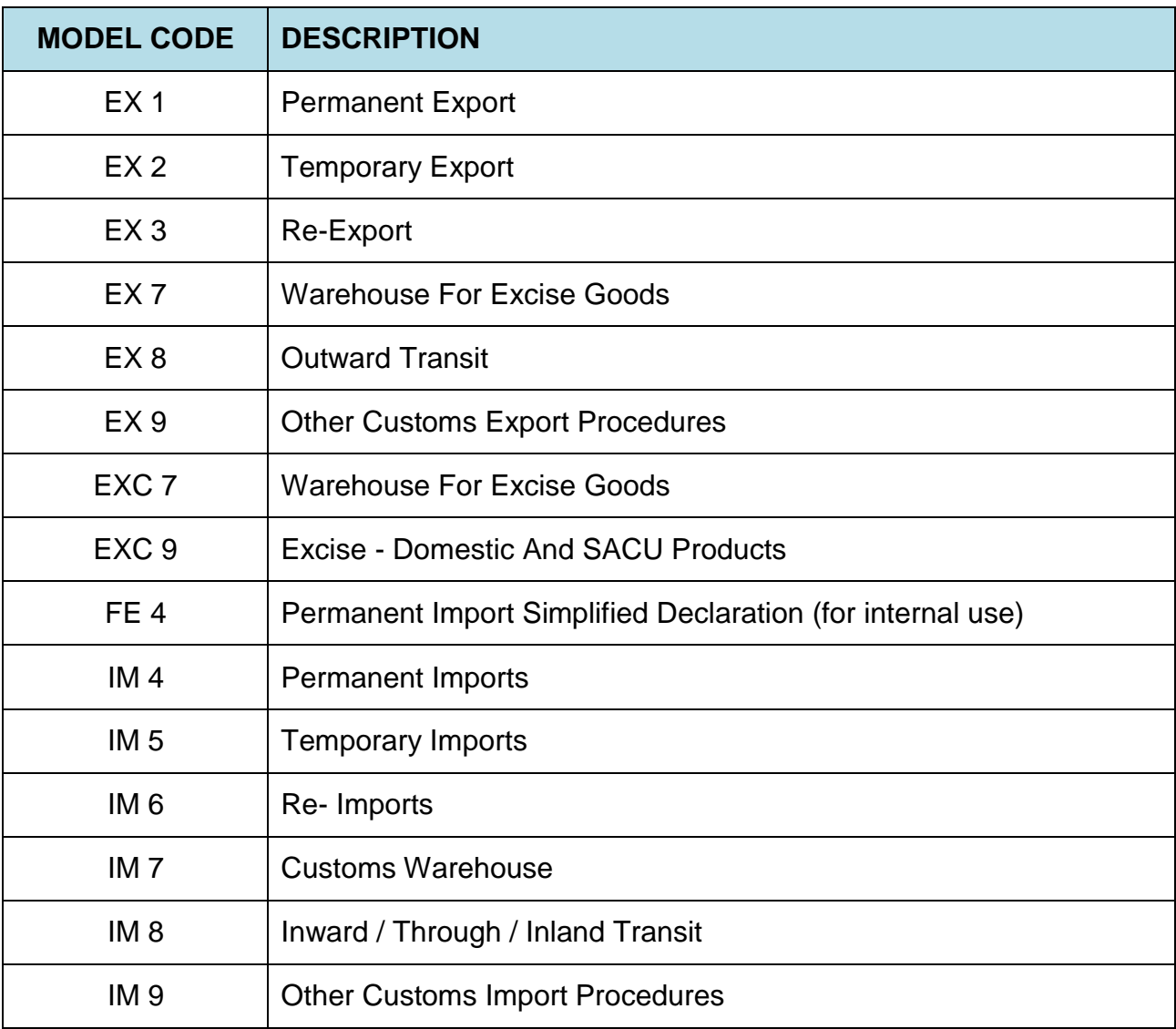

## <span id="page-22-0"></span>**Annex 4: LOCATION CODES**

 $\mathbf{x} = \mathbf{y}$ 

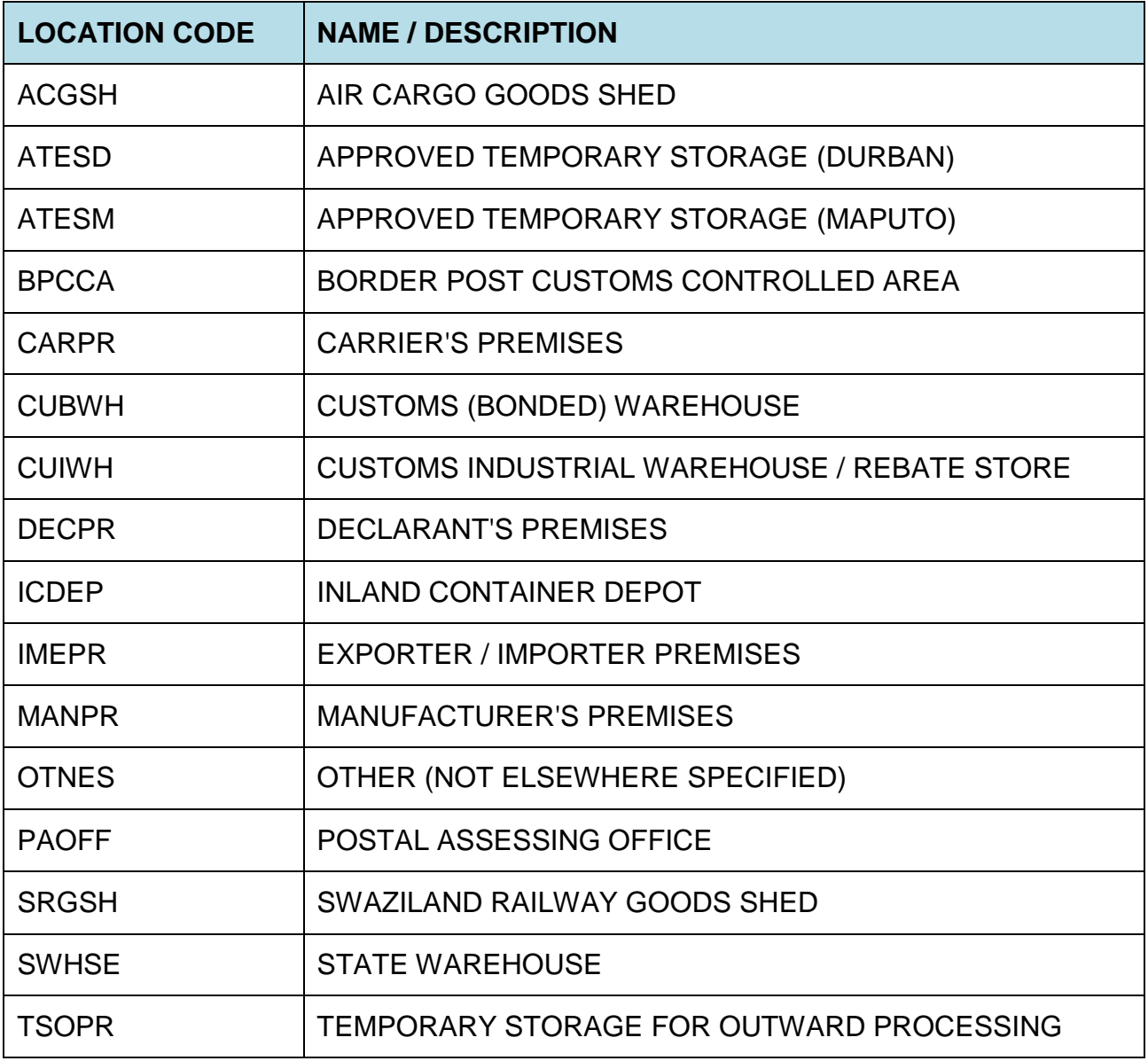

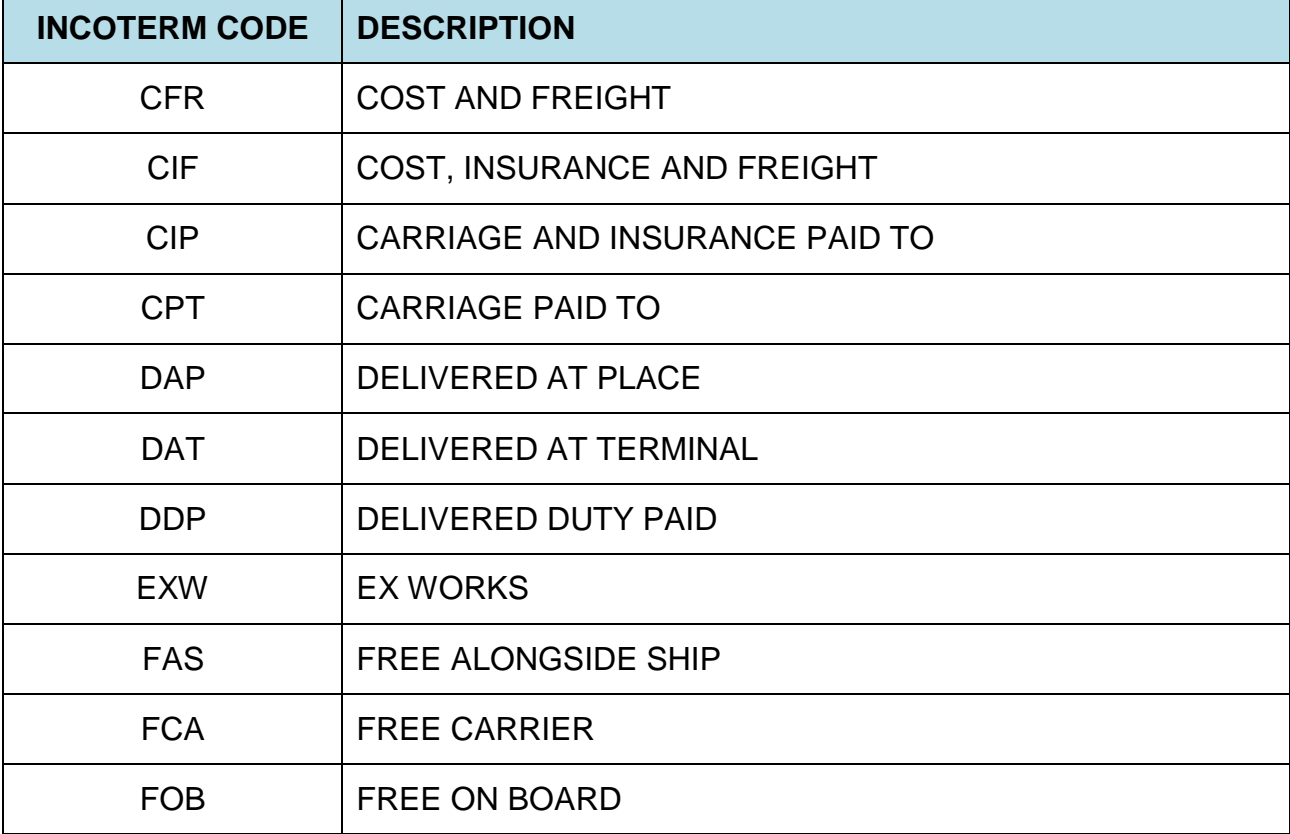

# <span id="page-23-0"></span>**Annex 5: DELIVERY TERMS (INCOTERMS)**

 $\hat{\mathcal{N}}$ 

#### <span id="page-23-1"></span>**Annex 6: PREFERENCE CODES**

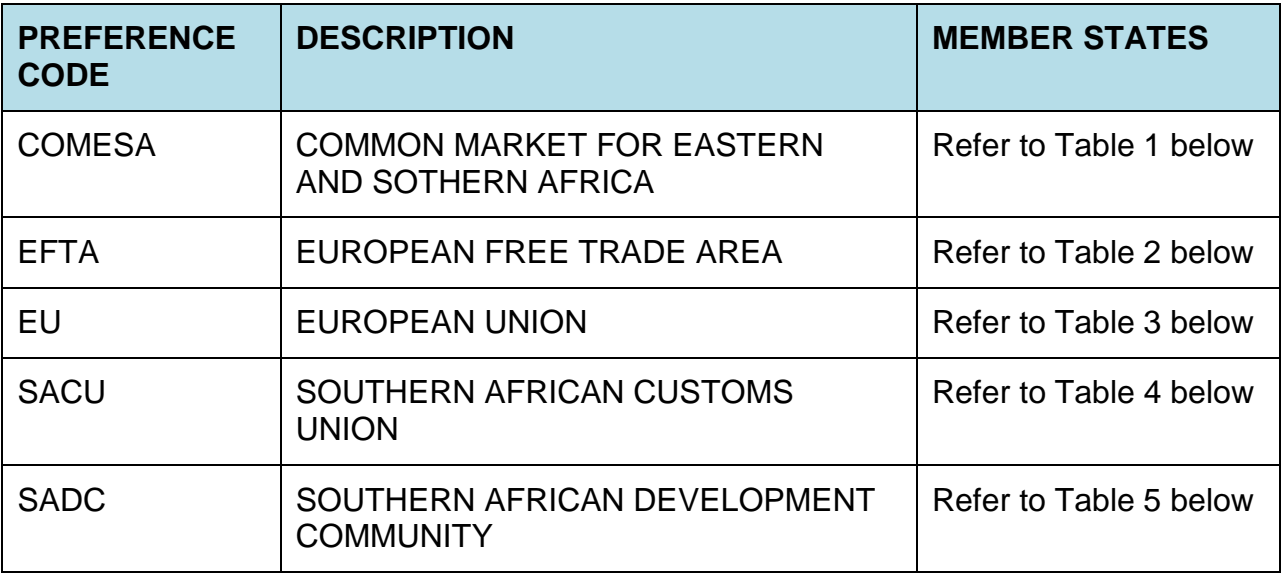

# <span id="page-24-0"></span>**Annex 7: ATTACHED DOCUMENT CODES**

 $\ddot{\phantom{0}}$ 

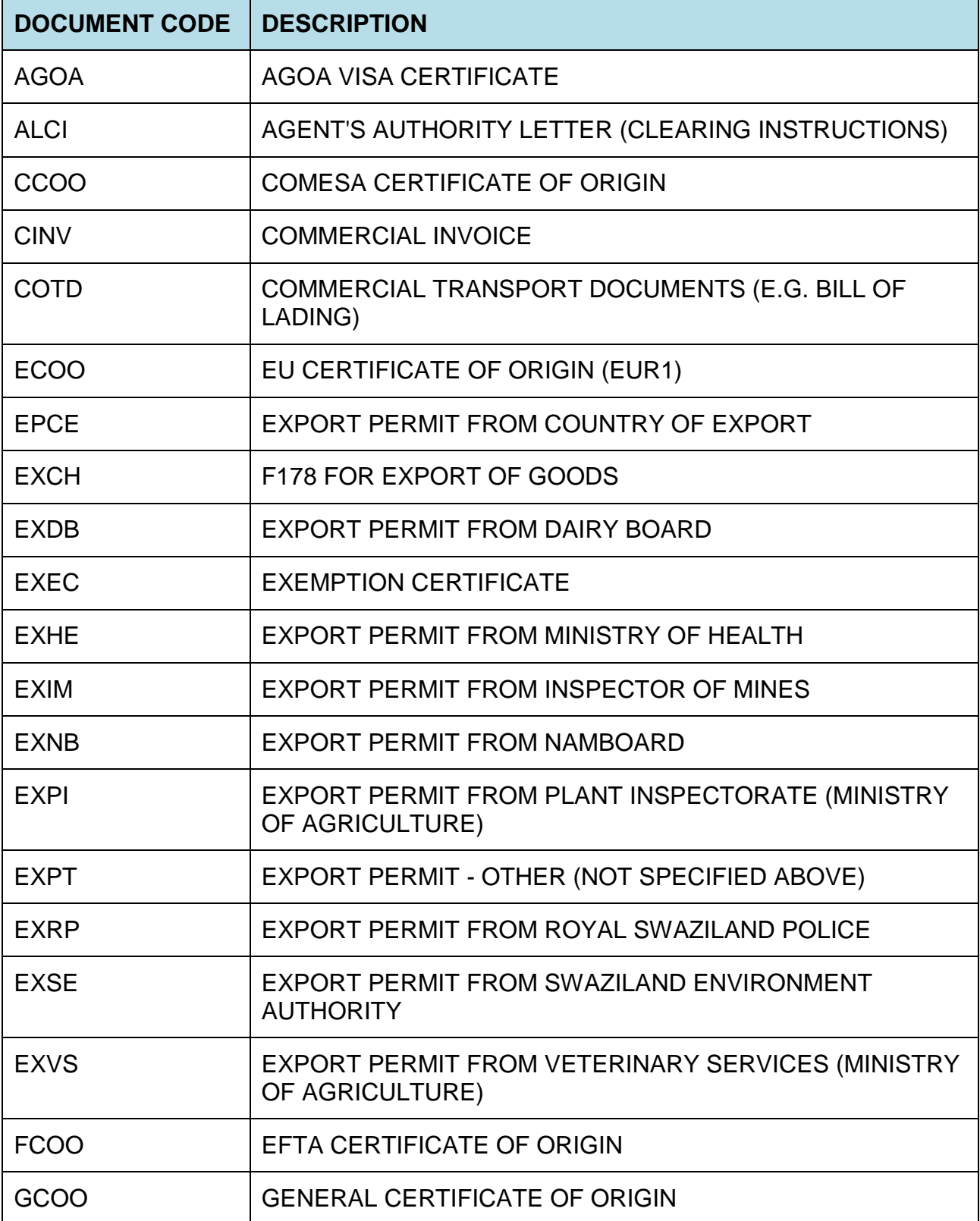

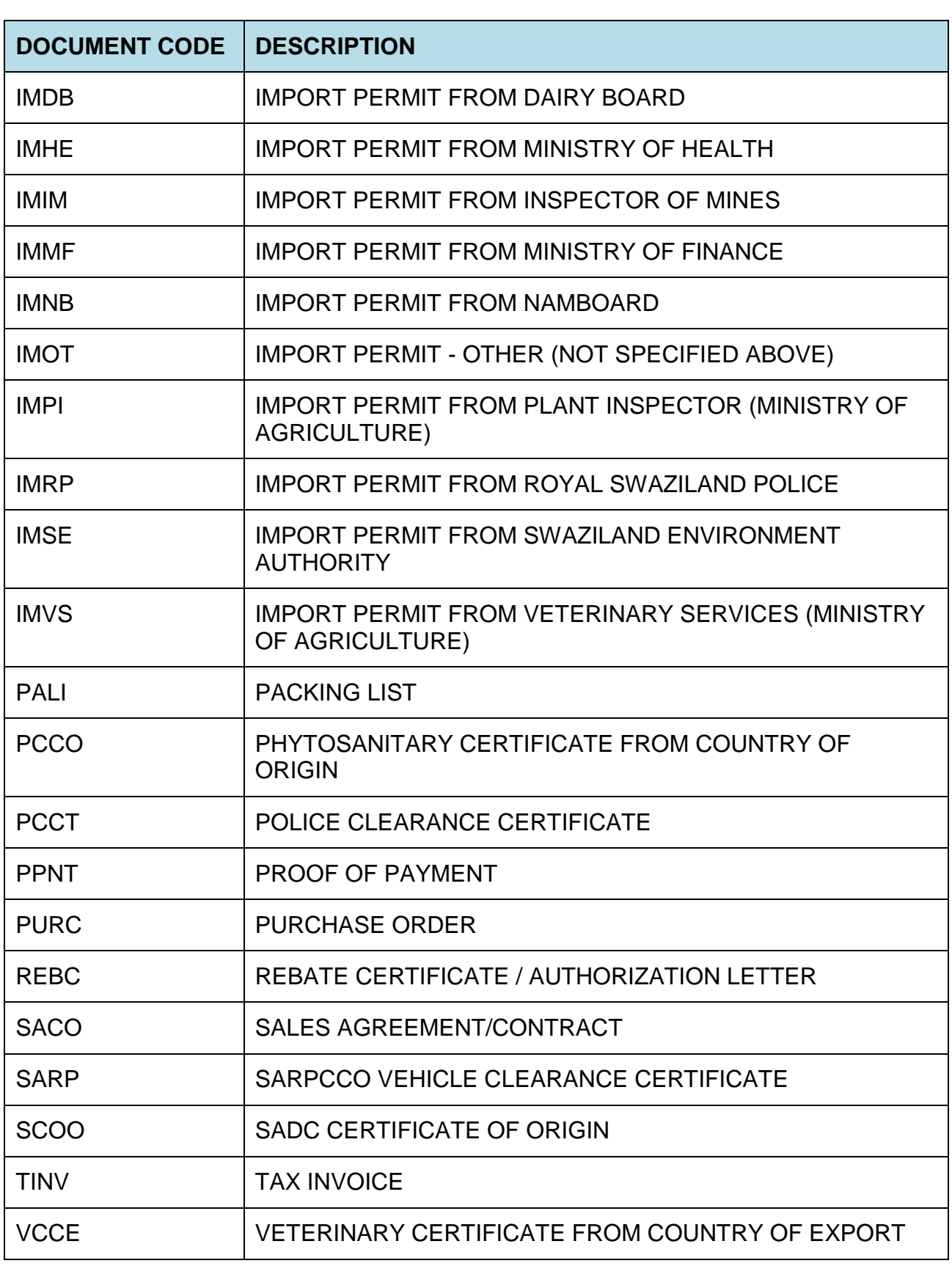

 $\bar{\mathcal{N}}$ 

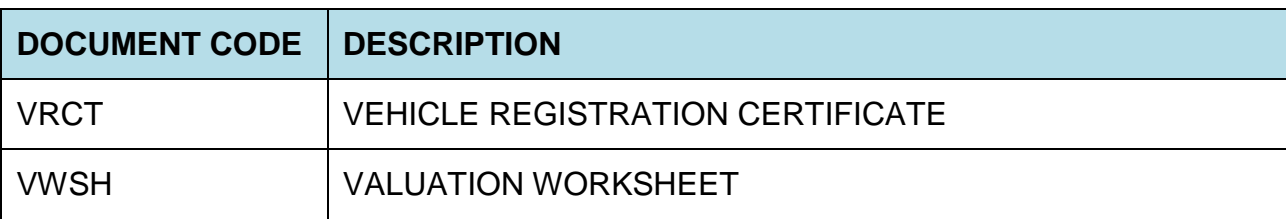

## <span id="page-26-0"></span>**Annex 8: VALUATION METHOD CODES**

 $\ddot{\phantom{0}}$ 

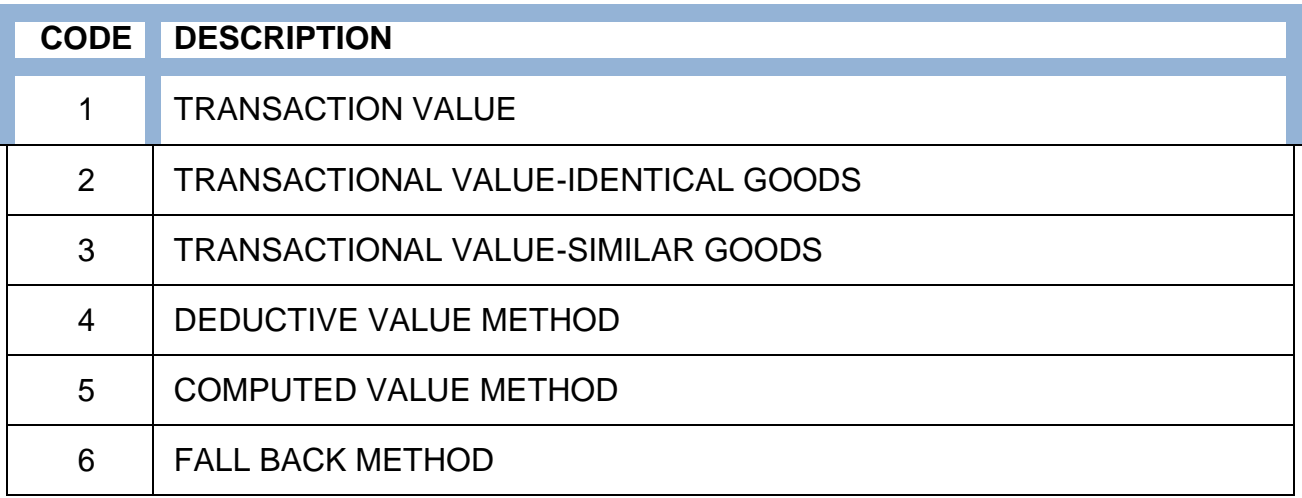

## <span id="page-27-0"></span>**Annex 9: PACKAGE CODE**

 $\mathbf{v} = \mathbf{v}$  .

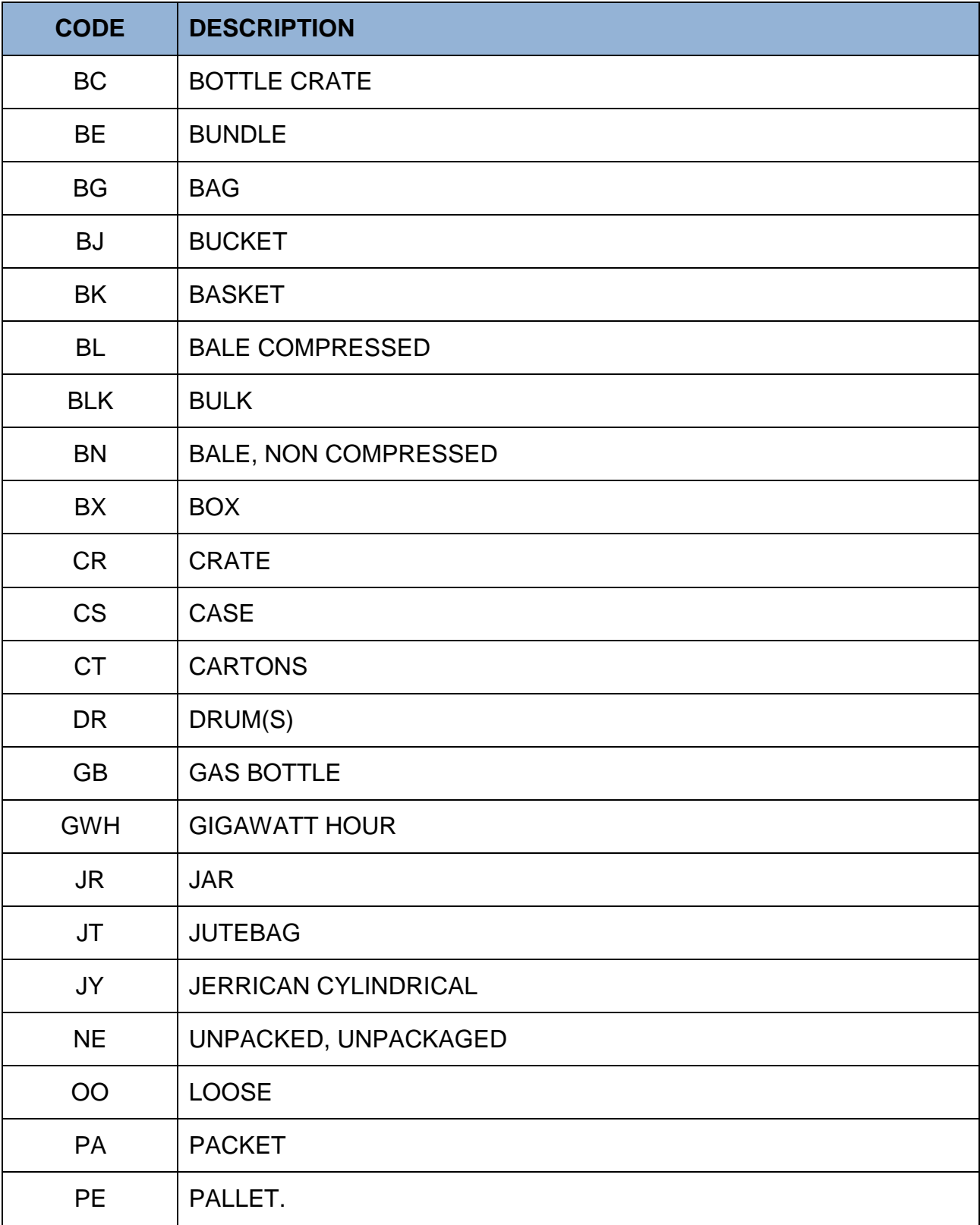

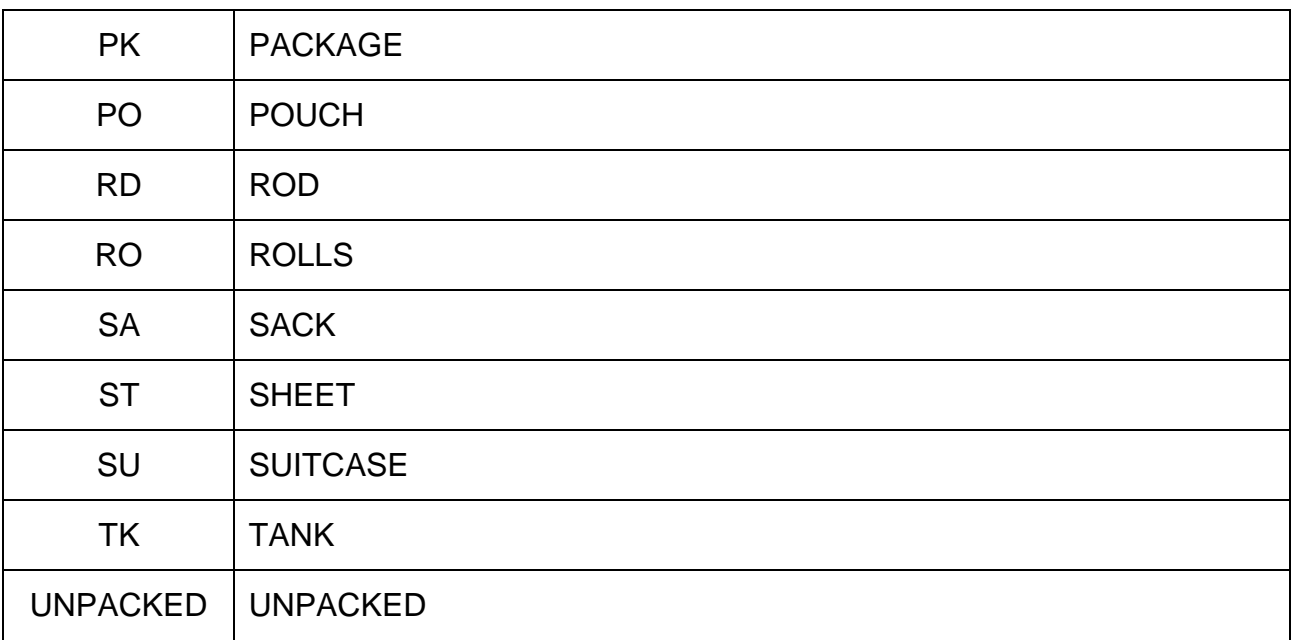

## <span id="page-29-0"></span>**Annex 10: MODE OF TRANSPORT CODES**

 $\mathbf{v} = \mathbf{v}$ 

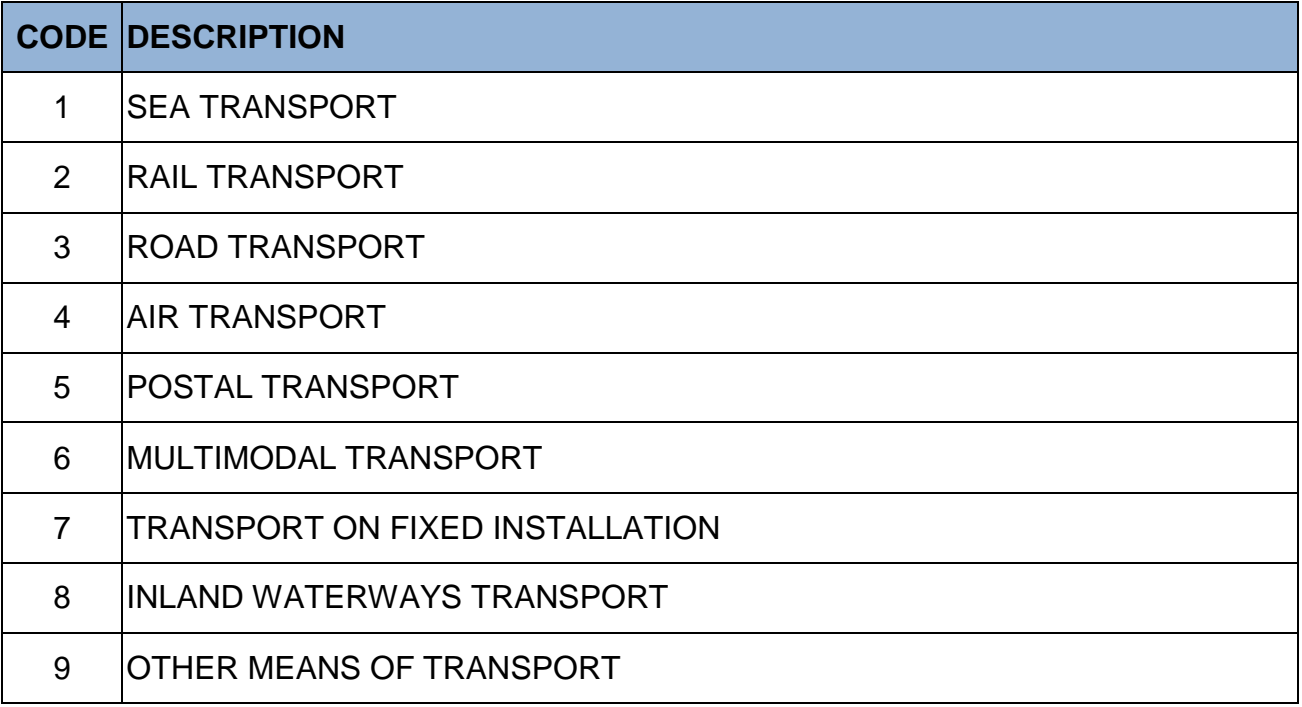

## <span id="page-29-1"></span>**Annex 11: MODES OF PAYMENT CODES**

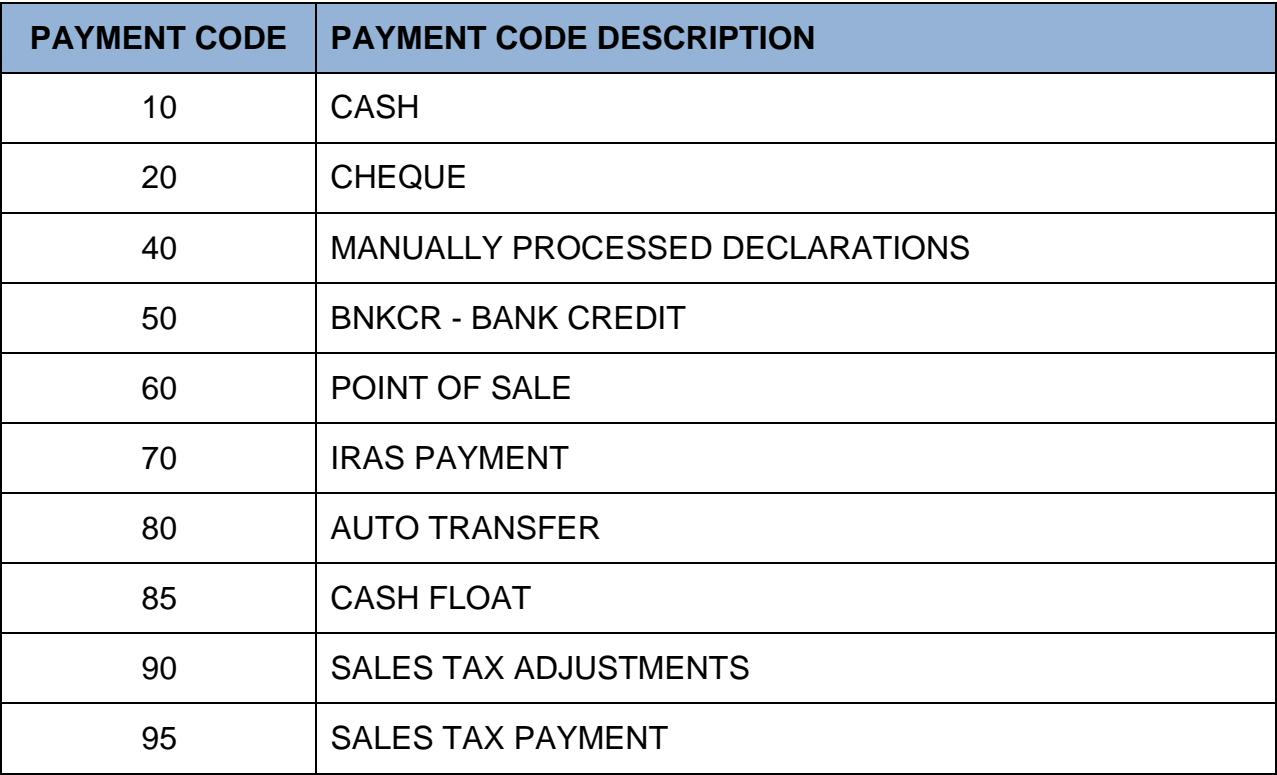

## <span id="page-30-0"></span>**Annex 12: BANK CODES**

 $\mathbf{x} = \mathbf{y} \in \mathbb{R}^{n \times n}$ 

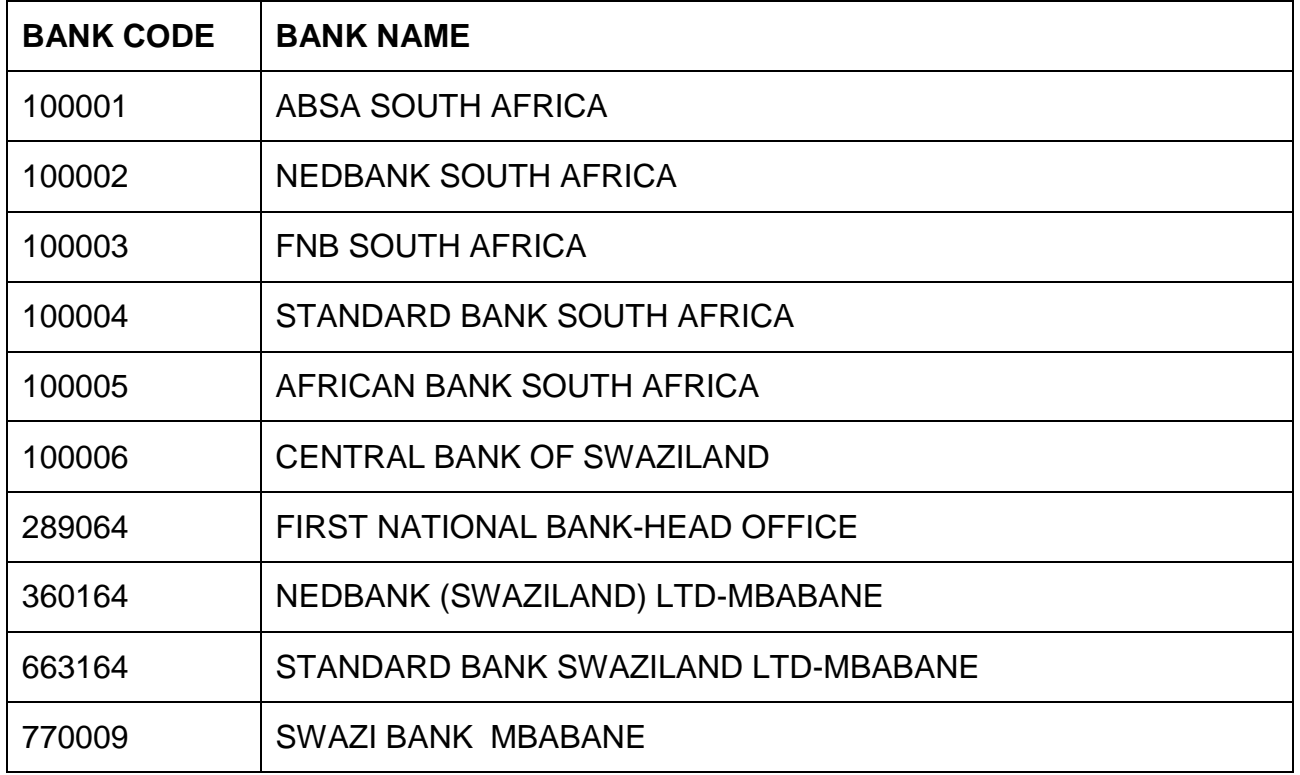

## <span id="page-31-0"></span>**Annex 13: DUTY AND TAX CODES**

 $\sqrt{2\pi}$ 

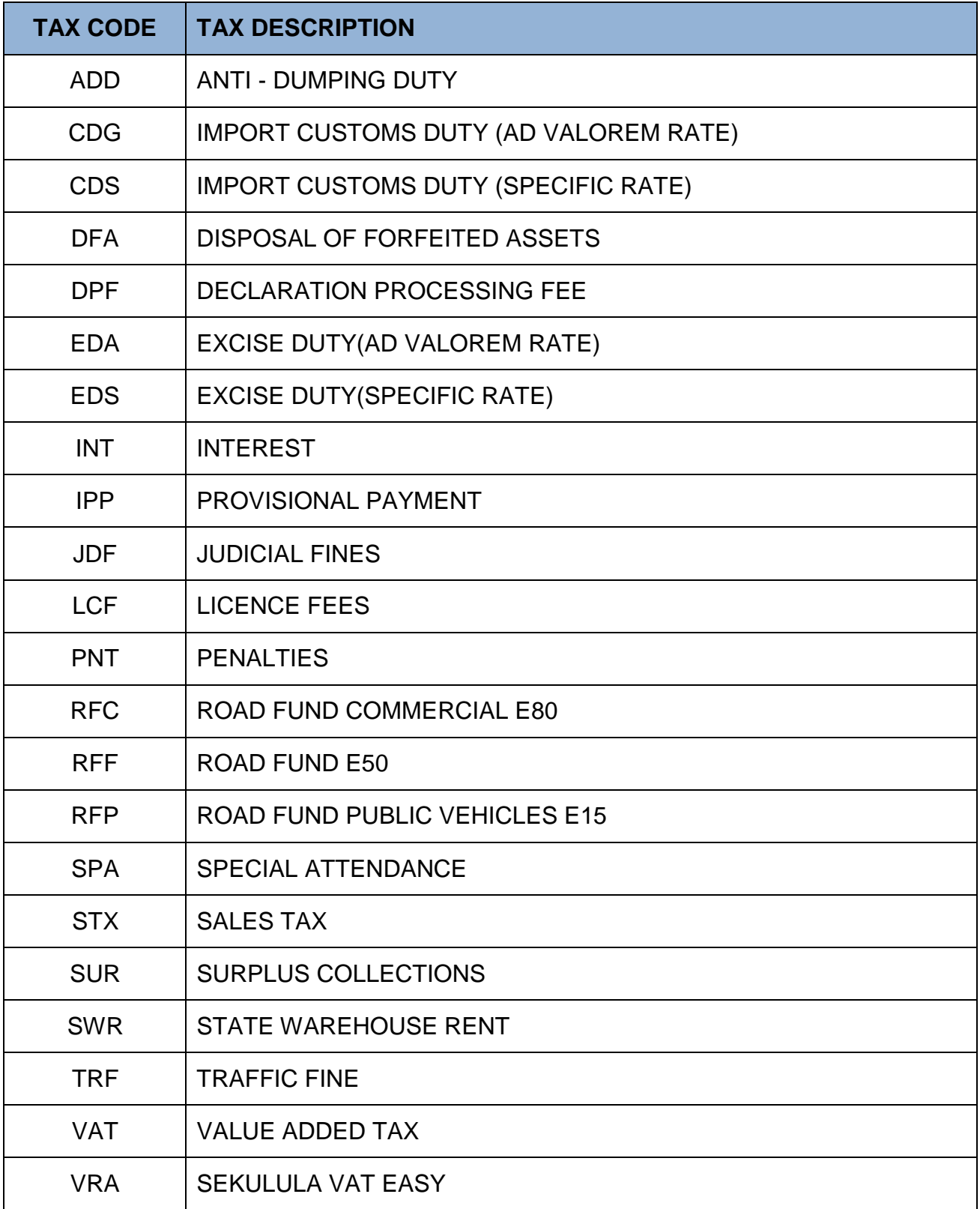

# <span id="page-32-0"></span>**Annex 14: LOADING / UNLOADING LOCATION CODES IN SWAZILAND**

 $\bar{\mathcal{N}}$ 

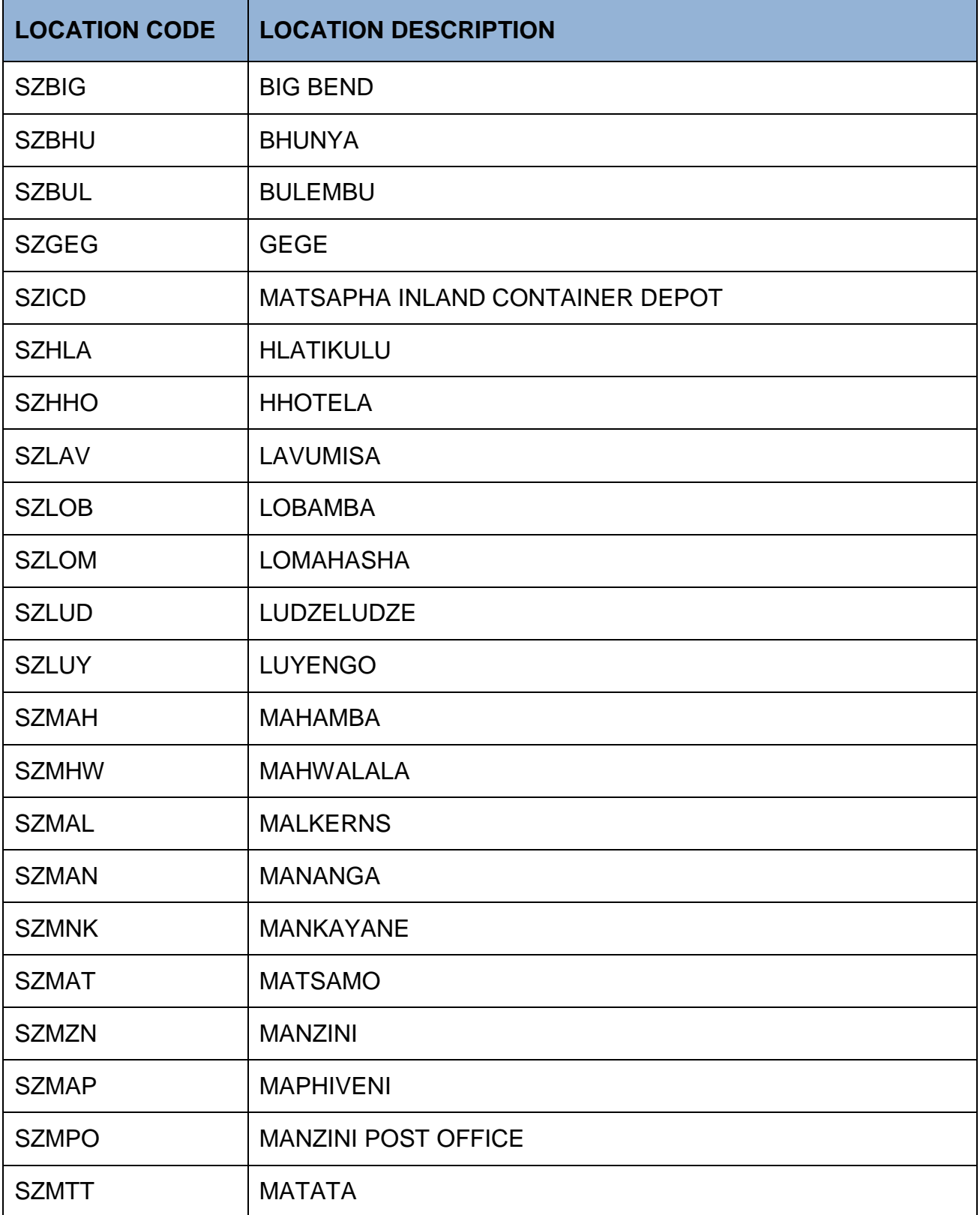

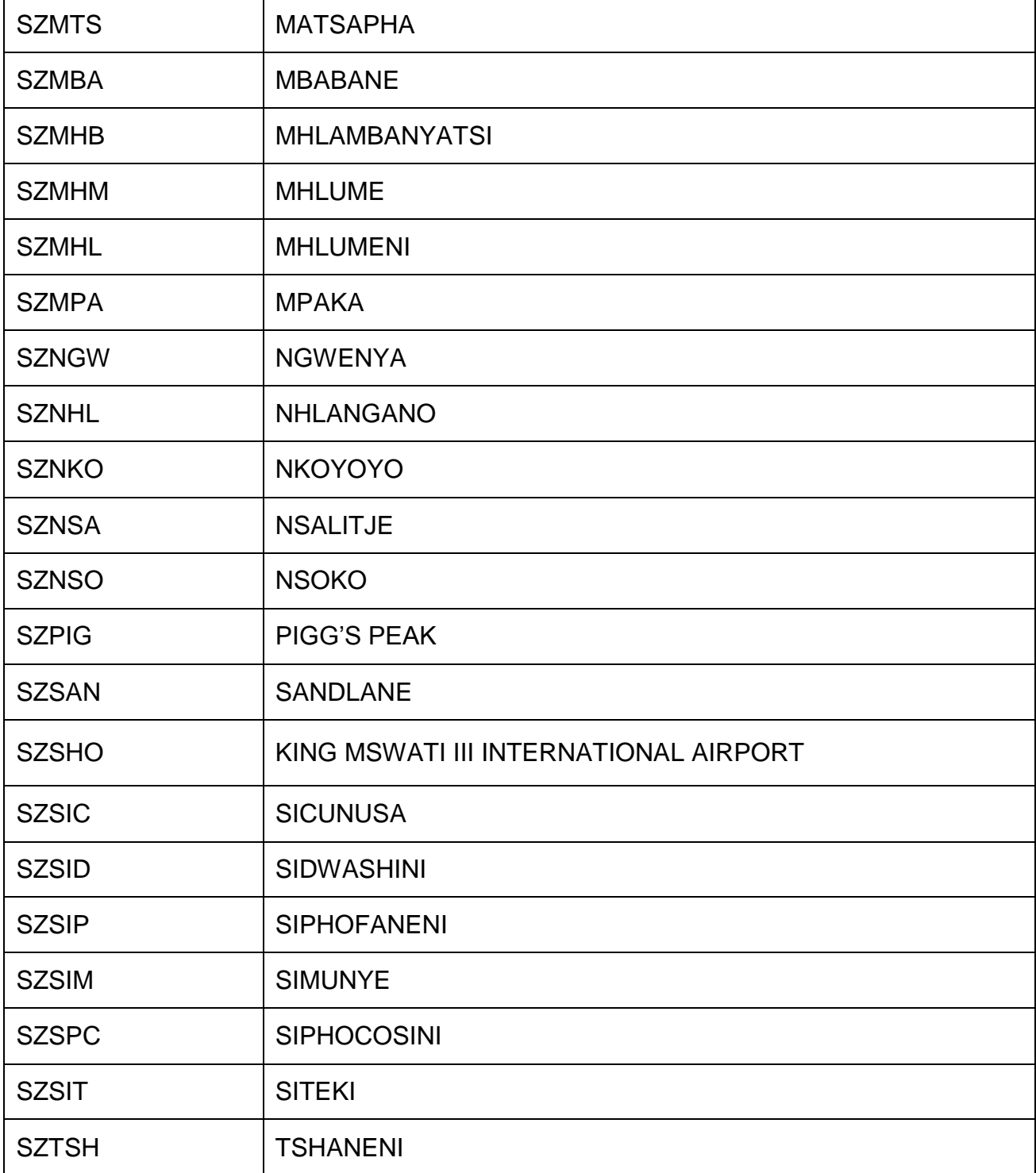

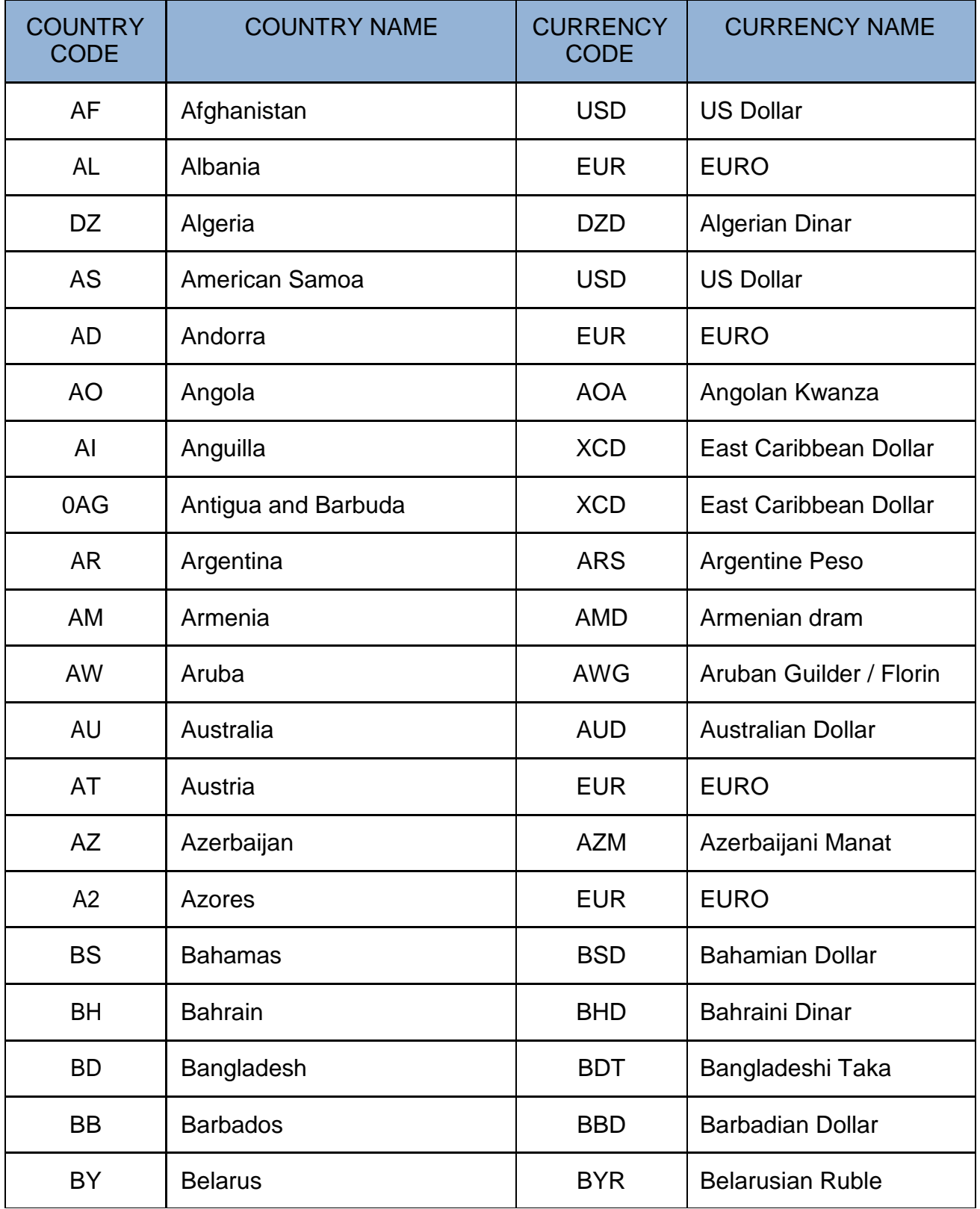

## <span id="page-34-0"></span>**Annex 15: COUNTRY AND CURRENCY CODES**

 $\bar{\mathcal{N}}$ 

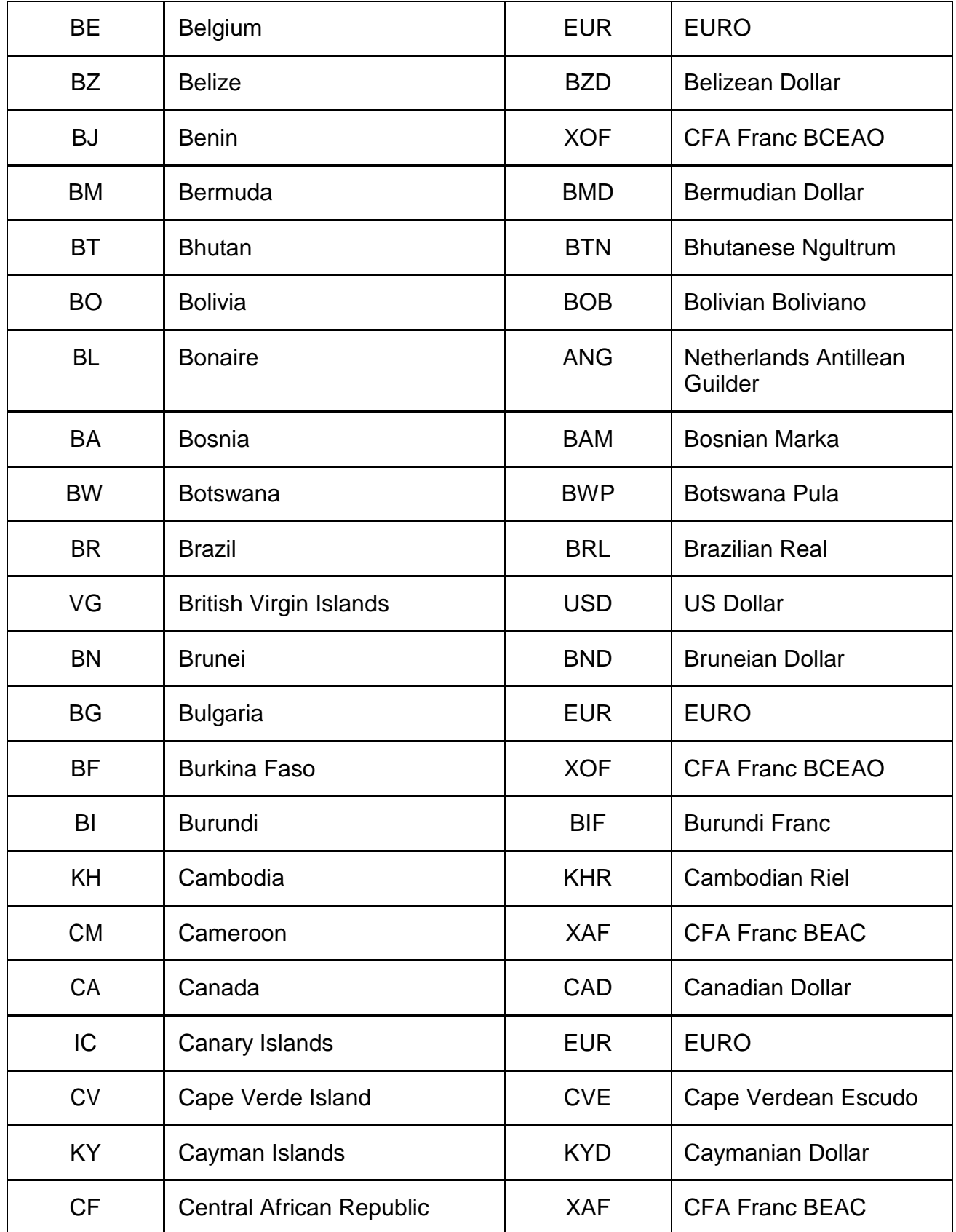

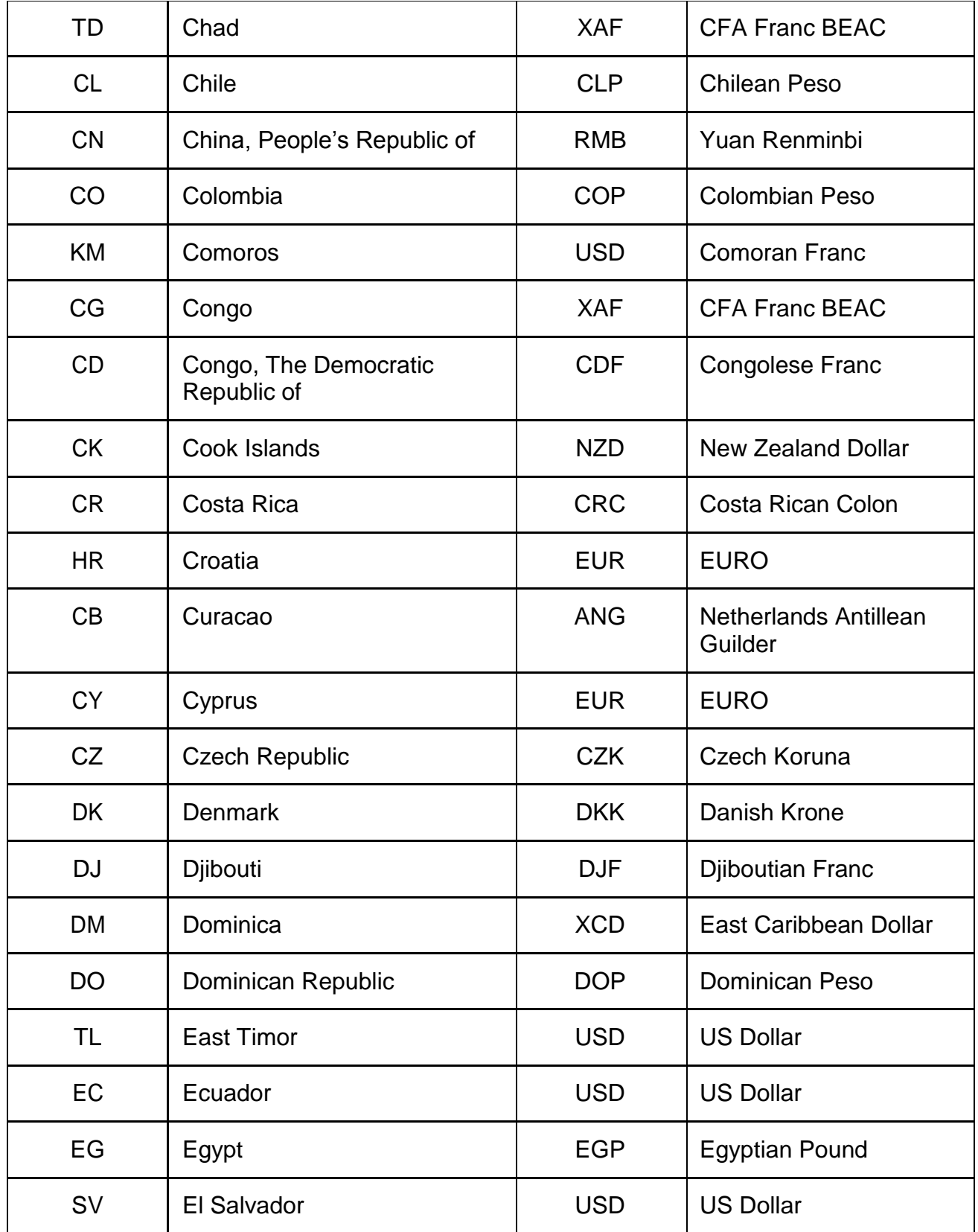

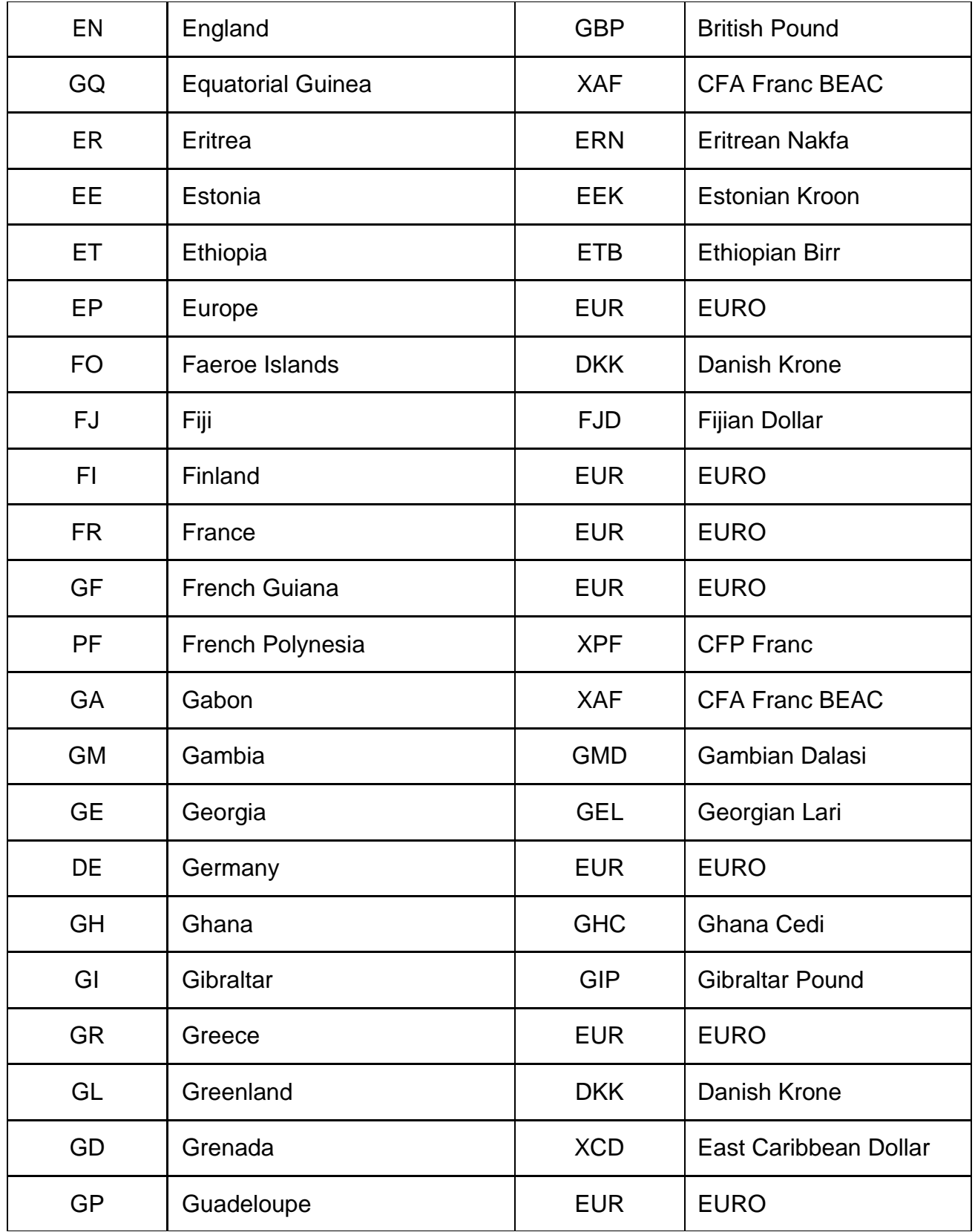

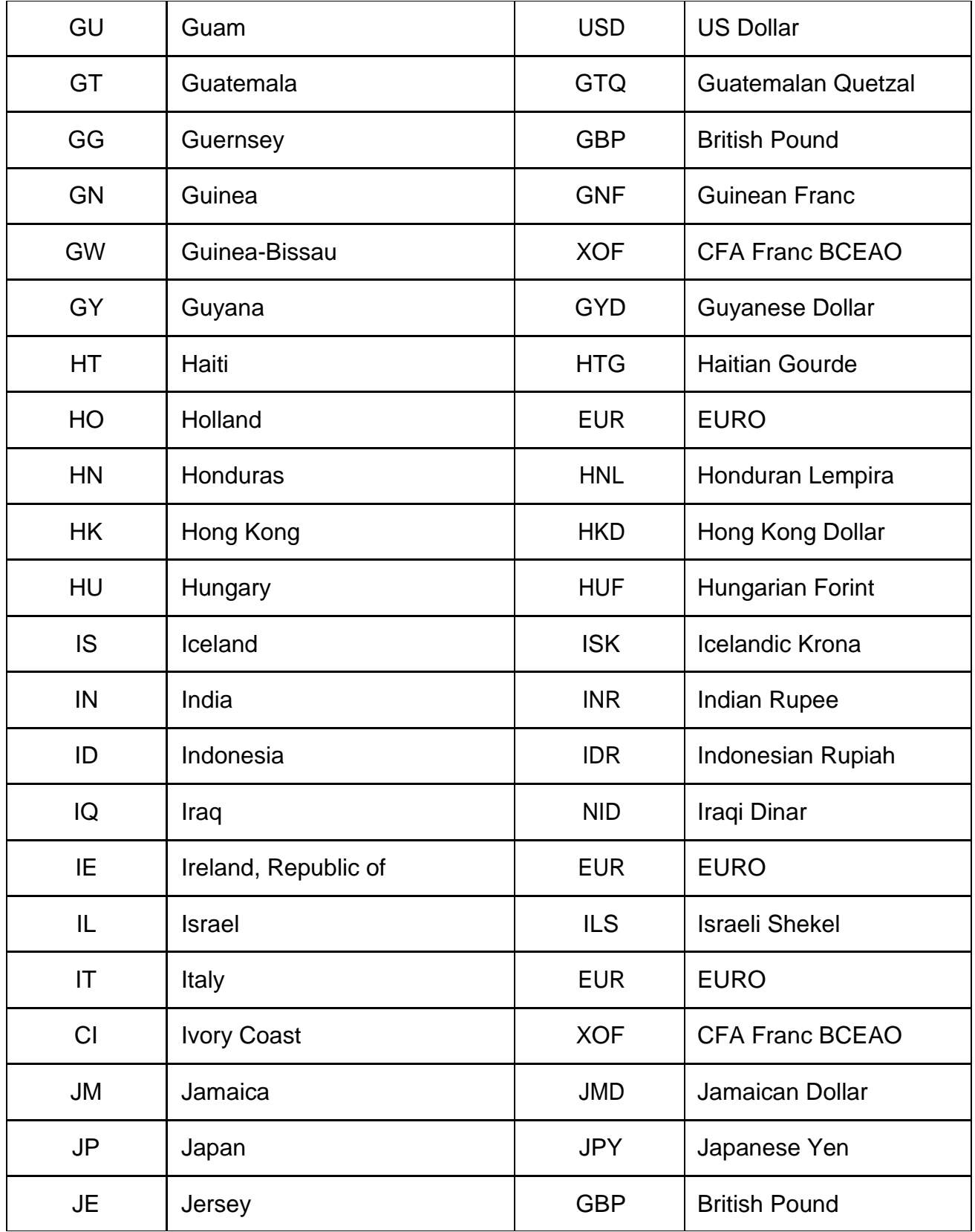

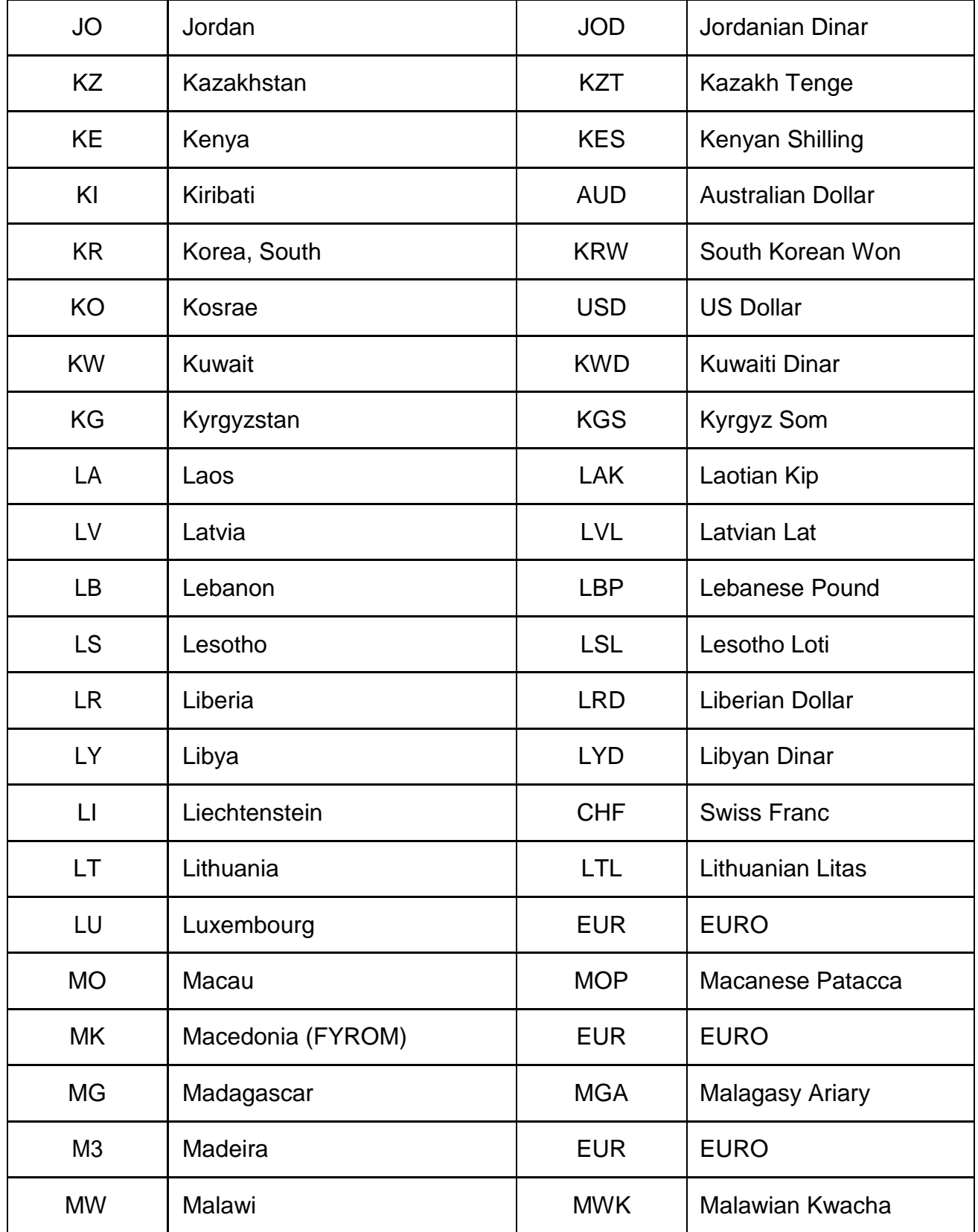

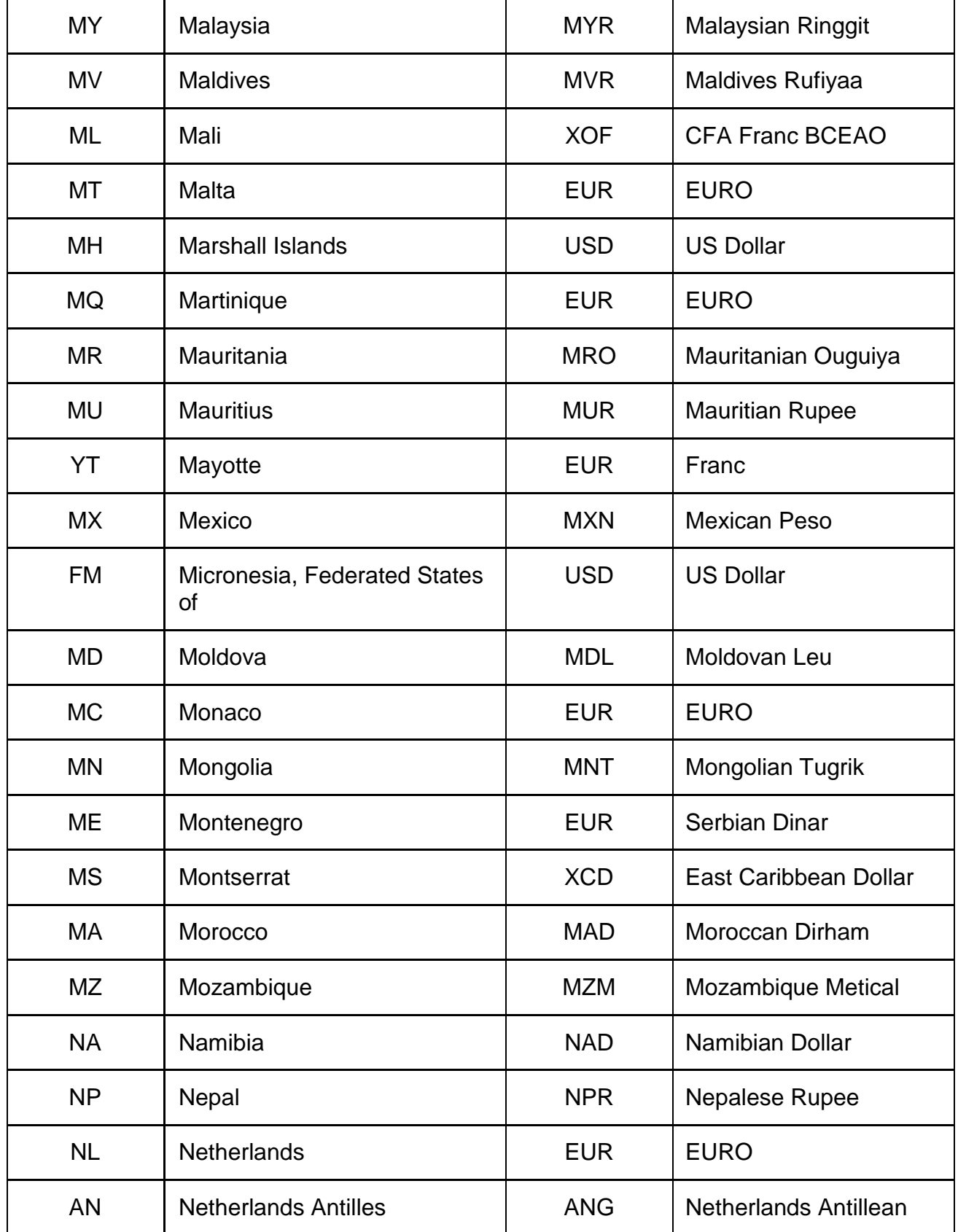

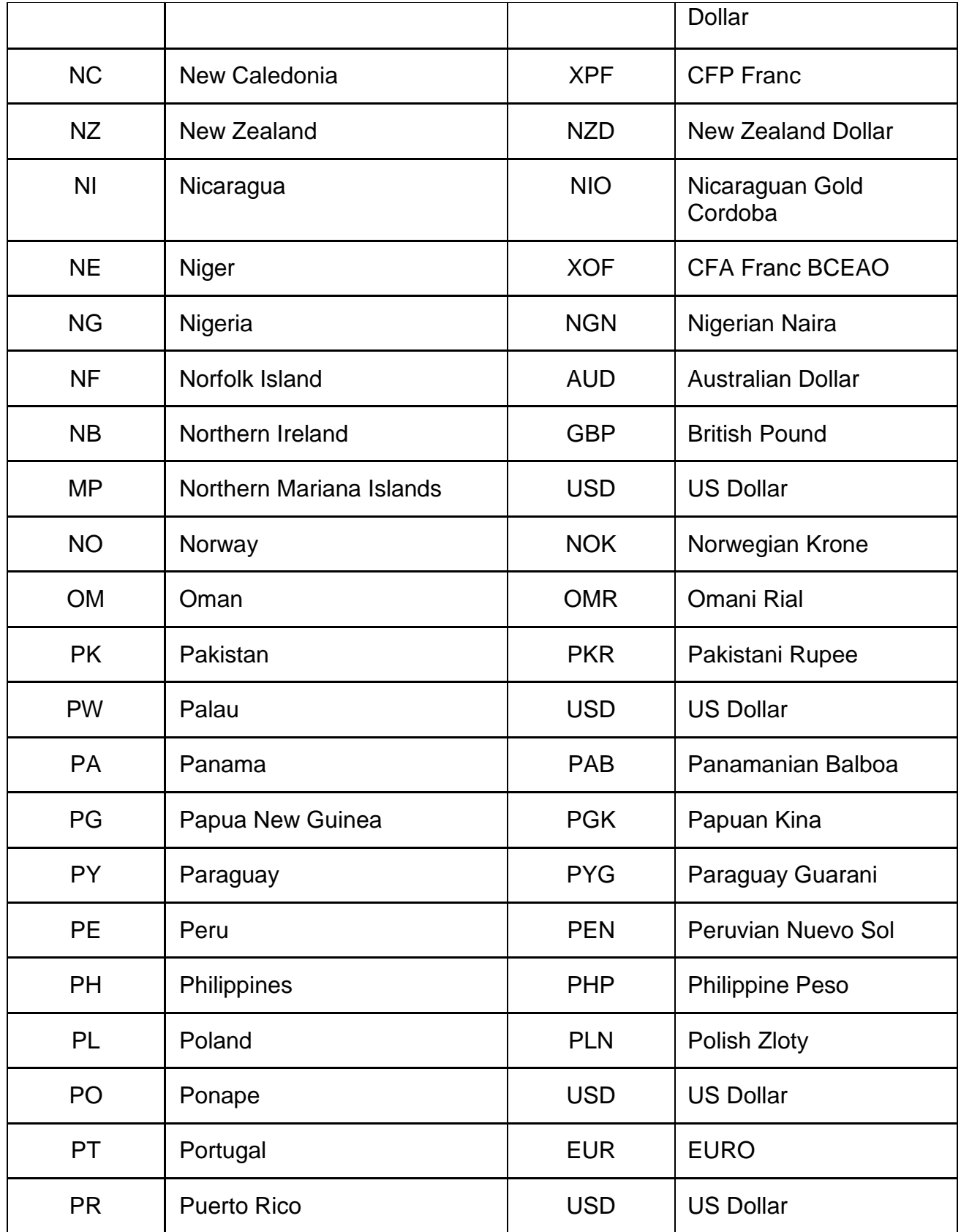

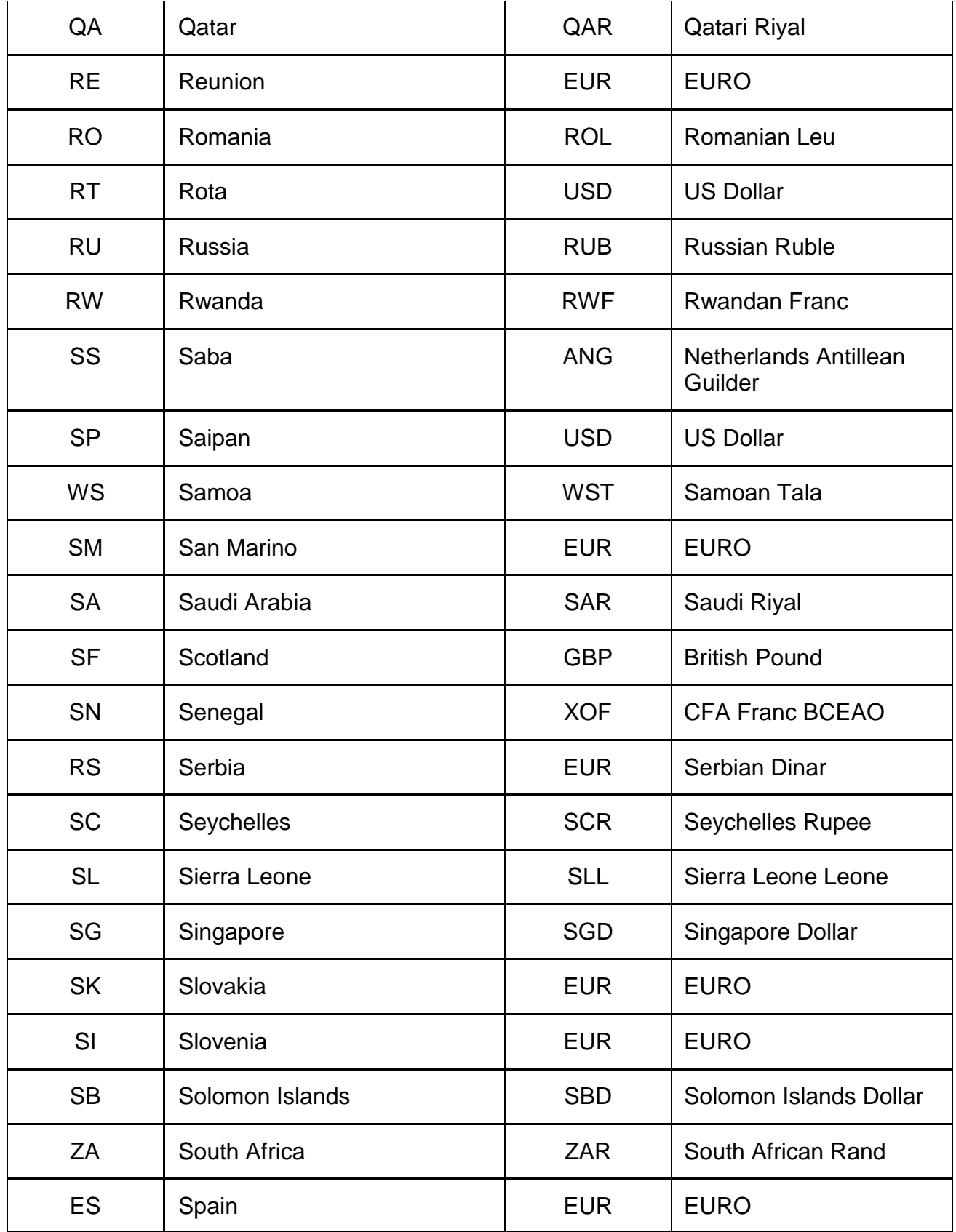

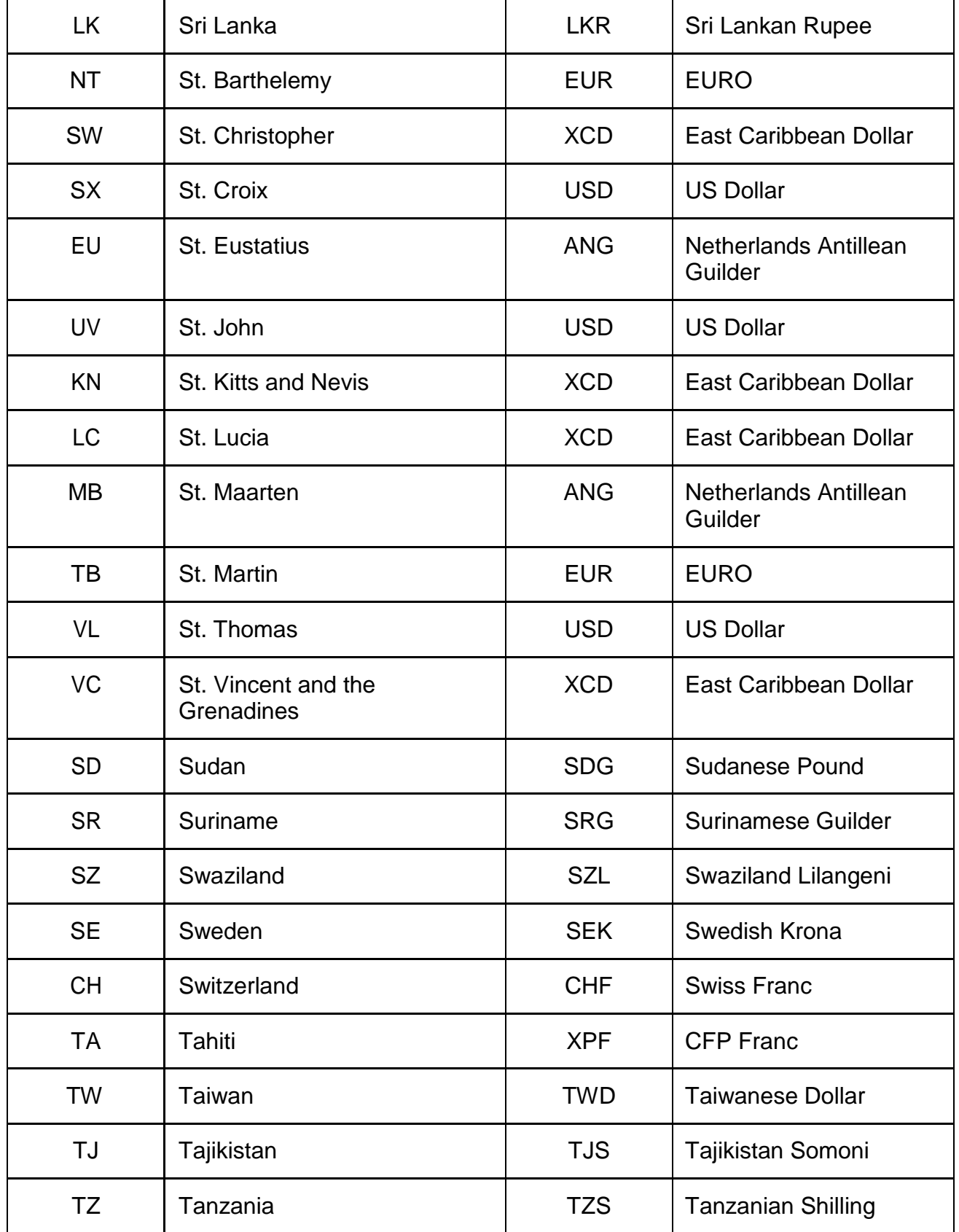

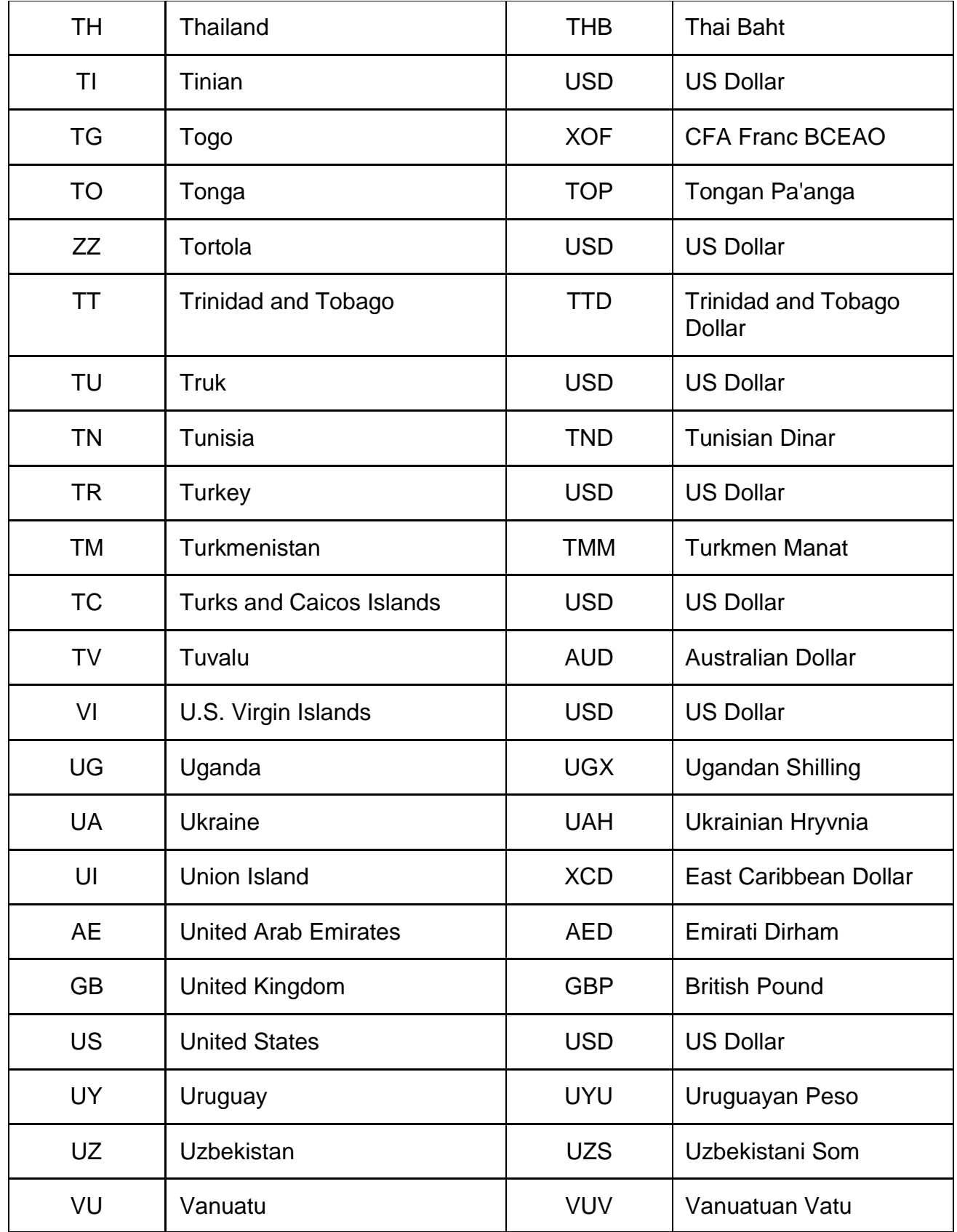

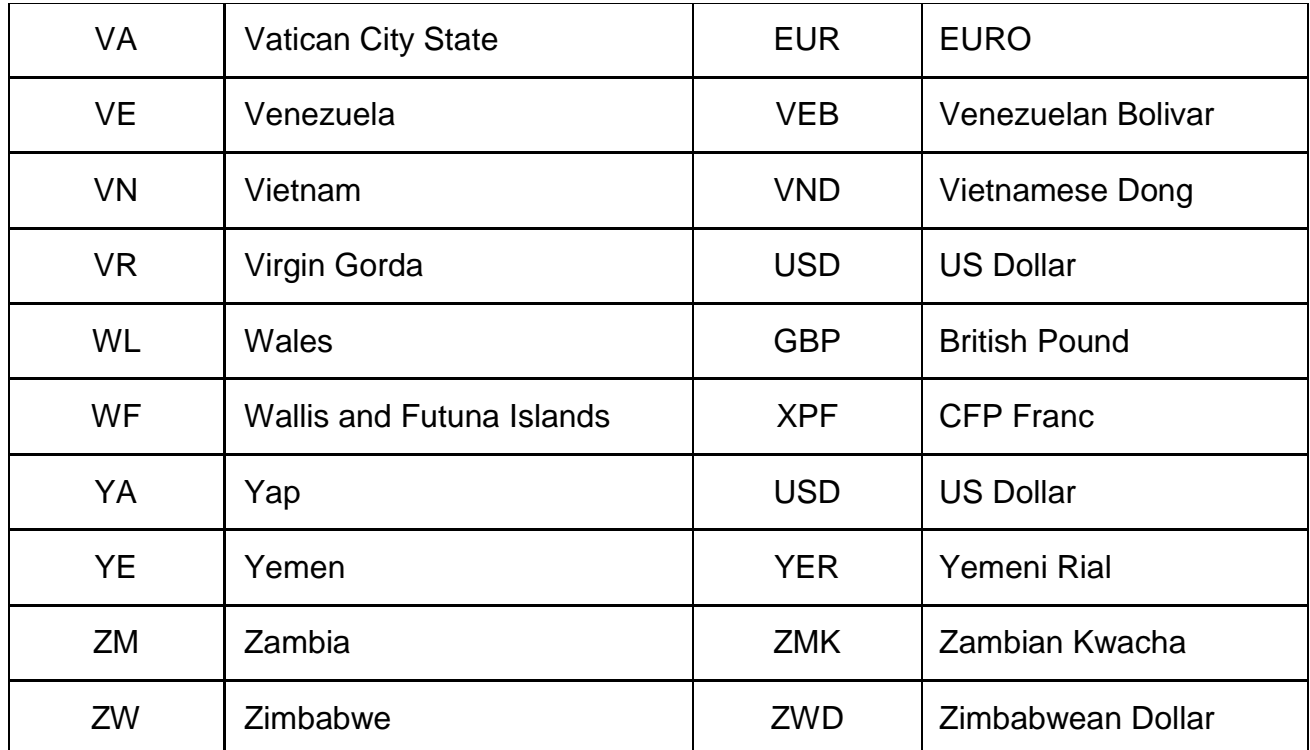

## <span id="page-46-0"></span>**Table 1: COMESA MEMBER STATES**

 $\mathbf{x} = \mathbf{y}$ 

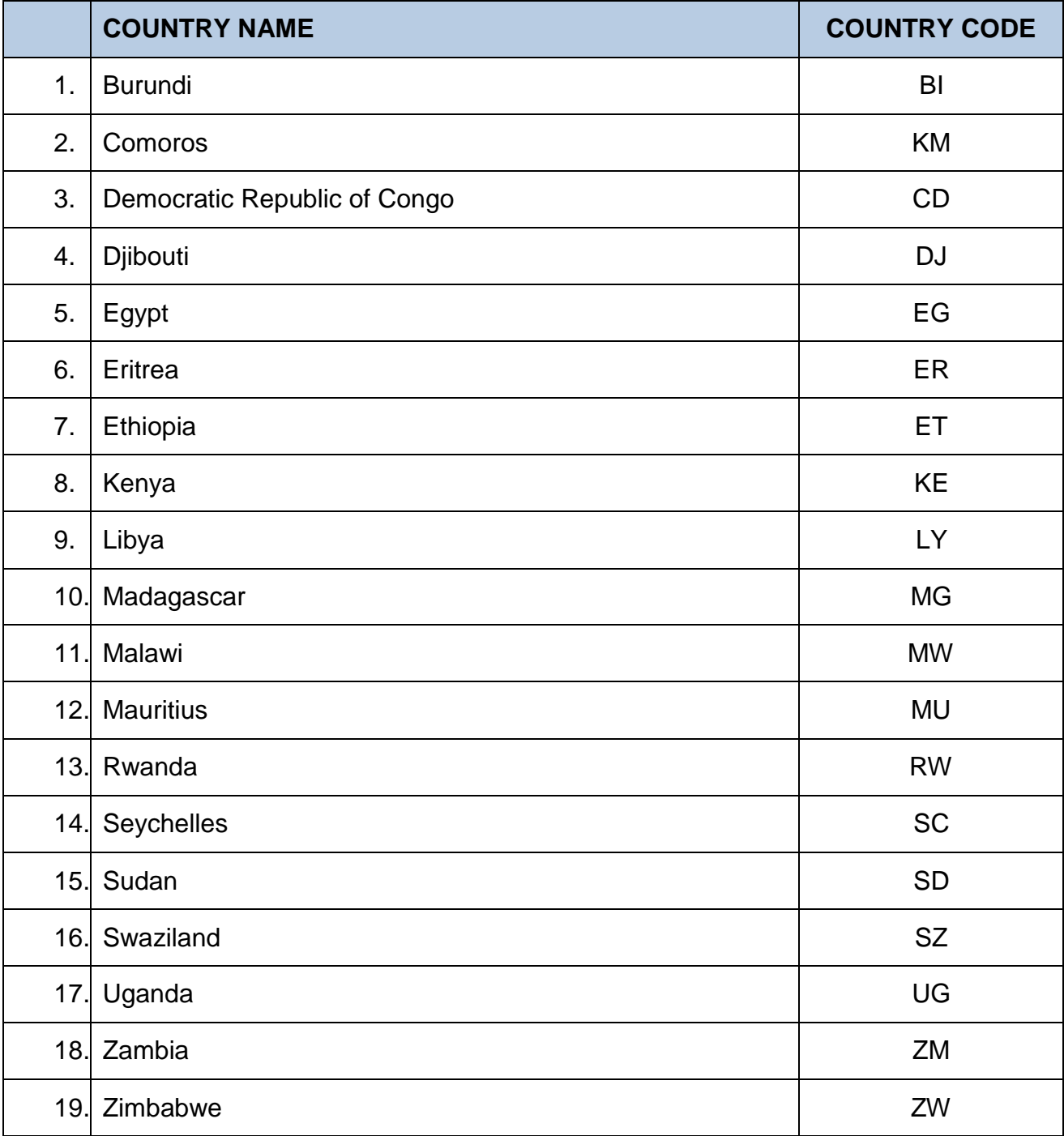

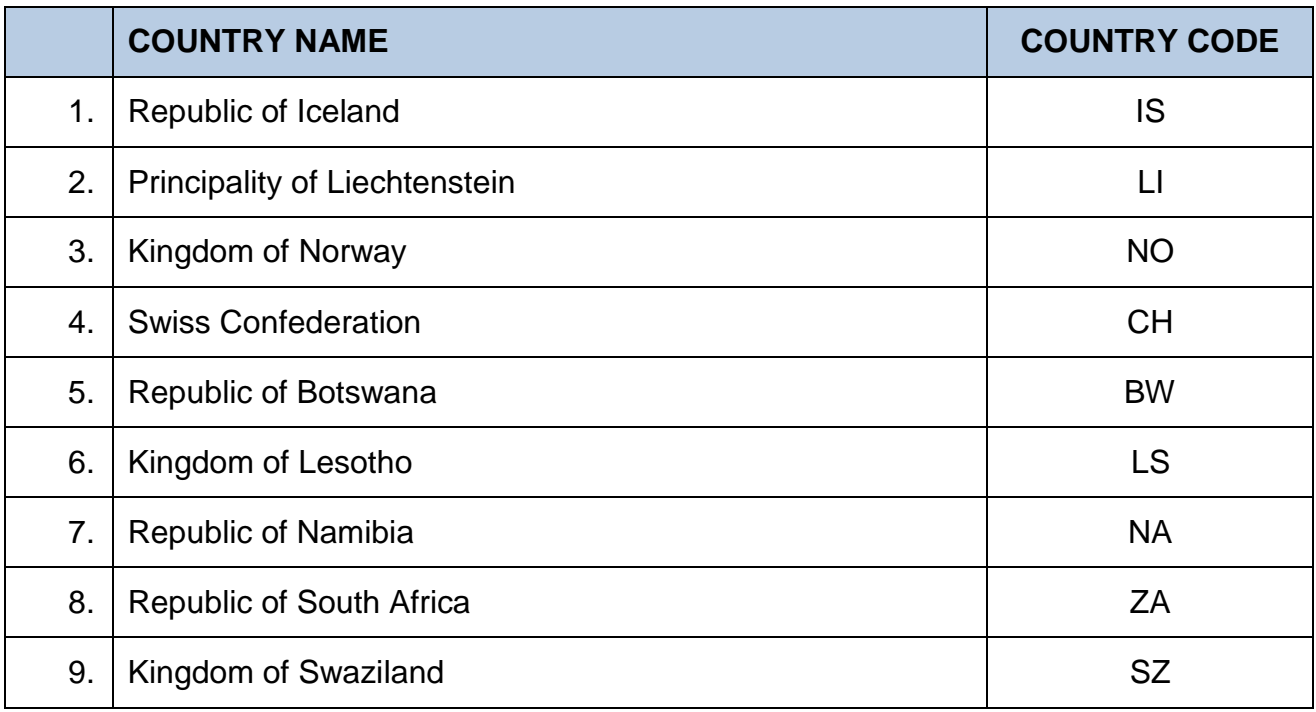

## <span id="page-47-0"></span>**Table 2: EUROPEAN FREE TRADE ASSOCIATION (EFTA) MEMBER STATES**

 $\mathbf{x}^{(i)}$  .

## <span id="page-48-0"></span>**Table 3: EUROPEAN UNION (EU) PREFERENTIAL MARKET ACCESS GIVING MEMBER STATES**

 $\mathbf{x} = \mathbf{y}$ 

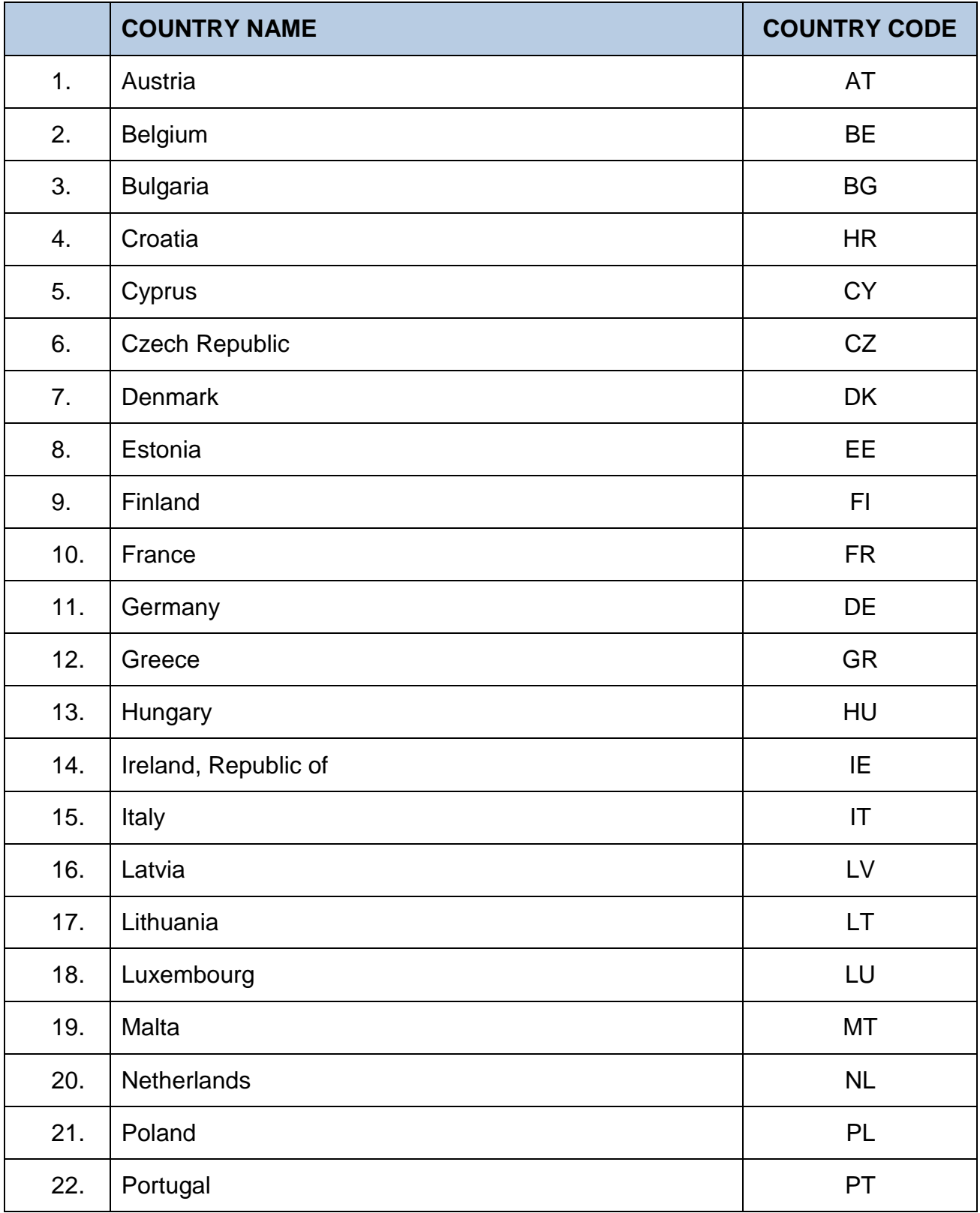

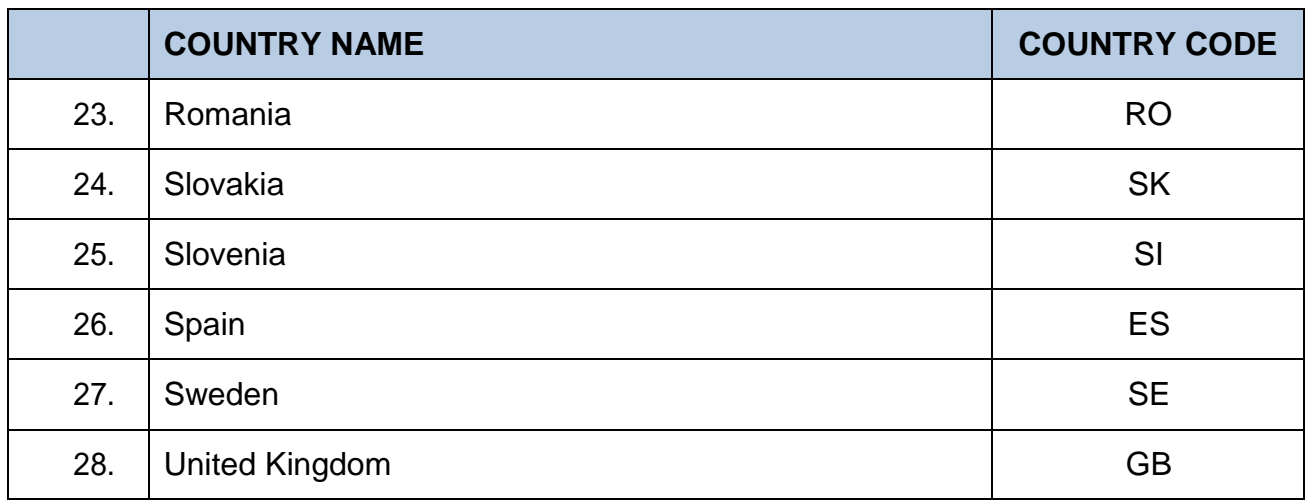

#### <span id="page-49-0"></span>**Table 4: SACU MEMBER STATES**

 $\bar{\mathbf{v}}$ 

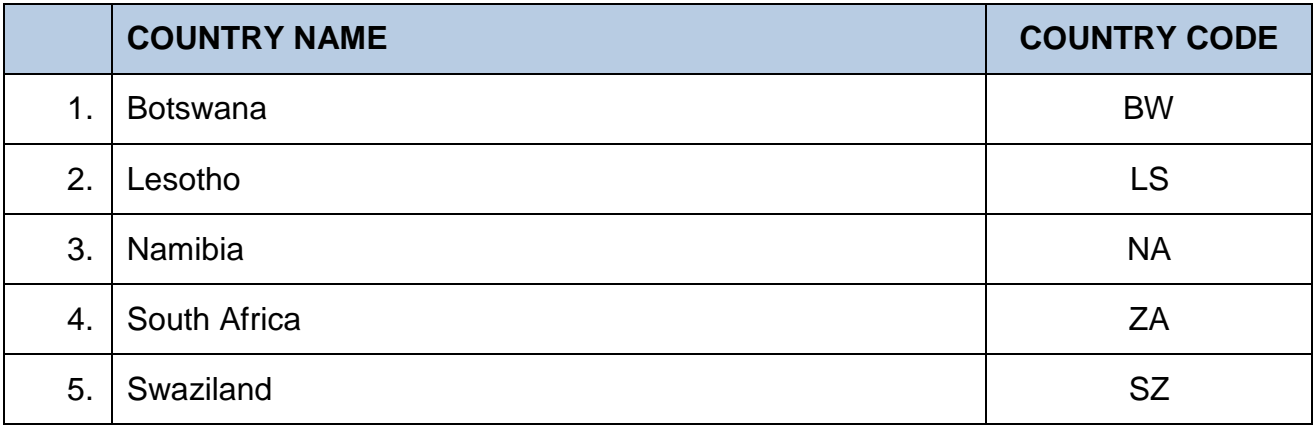

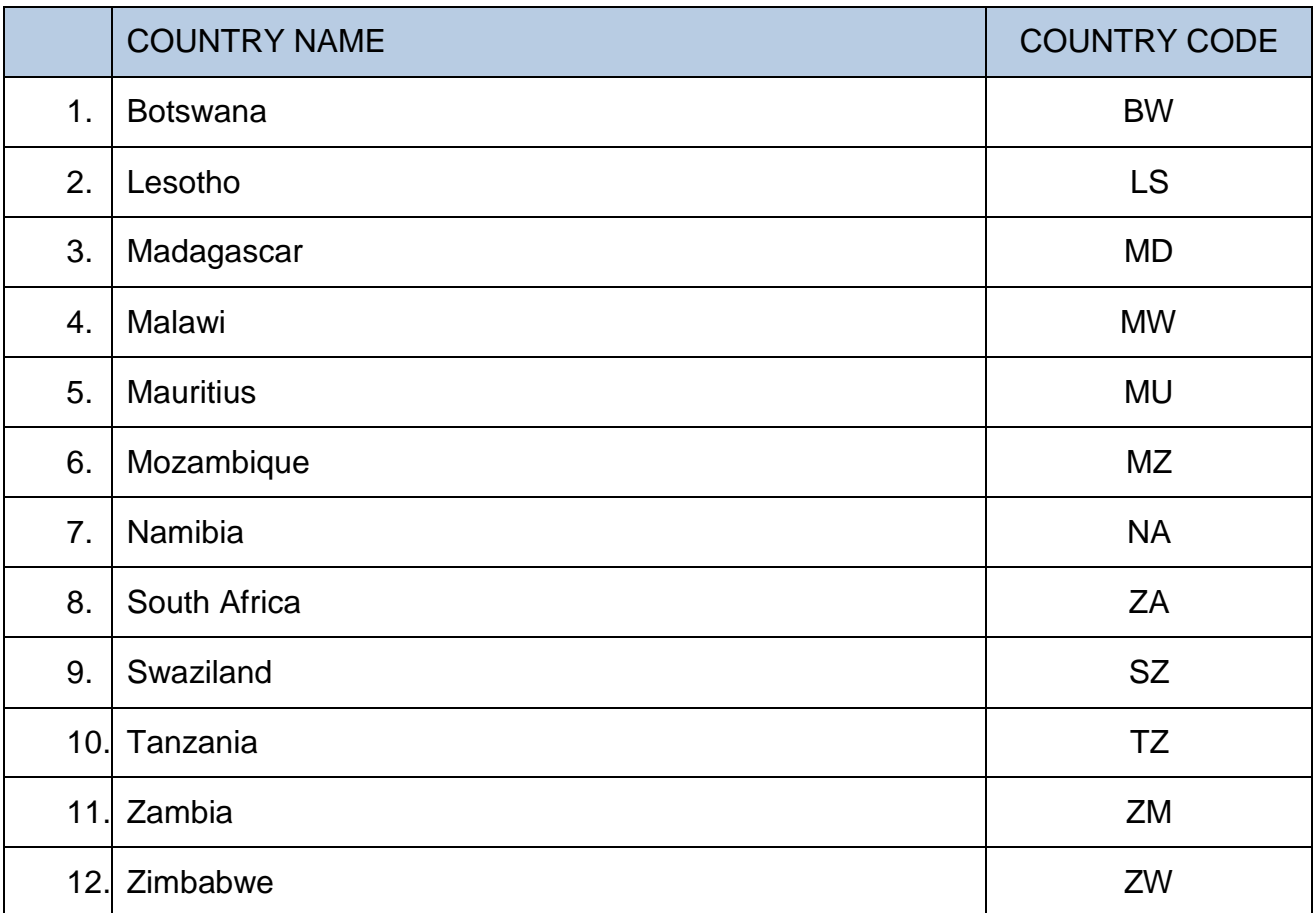

#### <span id="page-50-0"></span>**Table 5: ELIGIBLE SADC FREE TRADE AREA MEMBER STATES**

 $\zeta_{\rm{max}}$